ESCUELA SUPERIOR POLITÉCNICA DEL LITORAL

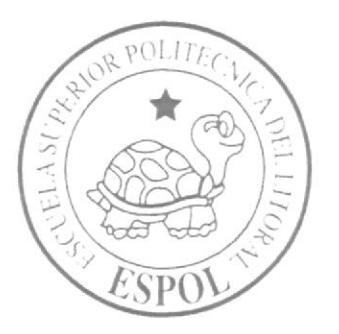

Instituto de Tecnologías

Programa de Especialización Tecnológica en Electricidad, Electrónica y Telecomunicaciones

# PROYECTO DE GRADO

## DISEÑO E IMPLEMENTACIÓN DE UNA RED LAN CON SISTEMAS DE SEGURIDAD Y CONTROL, DE ACCESO FISICO Y REMOTO AL SISTEMA DE LA EMPRESA IMPORTADORA ARICAMERLUIZ.

Previo a la obtención del Título de:

# **TECNÓLOGO EN SISTEMAS DE TELECOMUNICACIONES**

Presentado por: Rafael Moroni Lara Gómez

Guayaquil - Ecuador

2014

ESCUELA SUPERIOR POLITÉCNICA DEL LITORAL

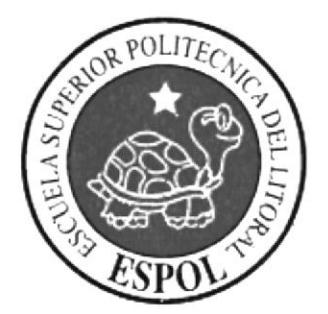

Instituto de Tecnologías

Programa dc Especialización Tecnológica en Electricidad, Electrónica y Telecomunicaciones

# PROYECTO DE GRADO

## DISEÑO E IMPLEMENTACIÓN DE UNA RED LAN CON SISTEMAS DE SEGURIDAD Y CONTROL, DE ACCESO FISICO Y REMOTO AL SISTEMA DE LA EMPRESA INIPORTADORA ARICAMERLUIZ.

Previo a la obtención del Título de:

# TECNOLOGO EN SISTEMAS DE TELECOMUNICACIONES

Presentado por: Rafael Moroni Lara Gómez

Guayaquil - Ecuador

2014

## **AGRADECIMIENTO**

Agradezco a Dios quien me ha guiado, inspirado, y acompañado en todo momento de mi vida física y espiritualmente. A mis padres por su incomparable amor, dedicación y consejo, quienes han logrado que considere a los estudios, parte fundamental en mi vida. Amigos y compañeros de universidad con los que he podido adquirir mayor dedicación y esfuerzo en las tareas asignadas. A nuestros docentes que nos han compartido su conocimiento de tal forma que han sembrado ese deseo de querer aprender, descubrir e innovar en la tecnología.

Rafael Lara Gómez

## **DEDICATORIA**

Dedico el presente trabajo a mis Padres y hermanas por tener siempre la predisposición en ayudarme con lo necesario en mi vida universitaria y personal. A mis grandes amigos con los cuales me he relacionado frecuentemente dándome sabios consejos para alcanzar mis metas personales, educativas y laborales.

Rafael Lara Gómez

# TRIBUNAL DE SUSTENTACIÓN

 $\varphi_{An}$ 

Ledo, Celso Daniel Jiménez DELEGADO DEL INTEC

Ledo. Luis Fernando Franco DIRECTOR DEL PROYECTO

Damp Ledo. Diego Armando Muso **VOCAL** 

# DECLARACIÓN EXPRESA

La responsabilidad del contenido de este Proyecto de Grado, corresponde exclusivamente al autor; y el patrimonio intelectual del mismo a la Escuela Superior Politécnica del Litoral.

Rafael Moroni Lara Gómez

 $\epsilon$  )  $_{\rm{max}}$ 

# ÍNDICE GENERAL

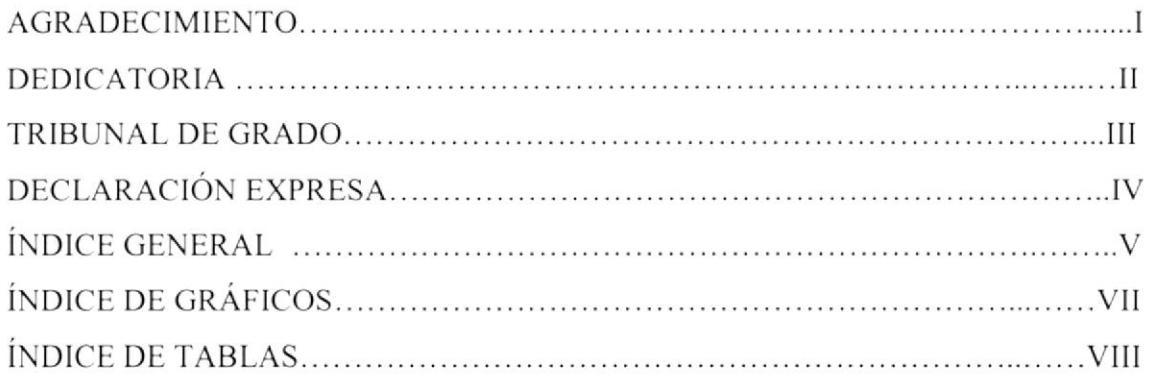

# **CAPÍTULO 1**

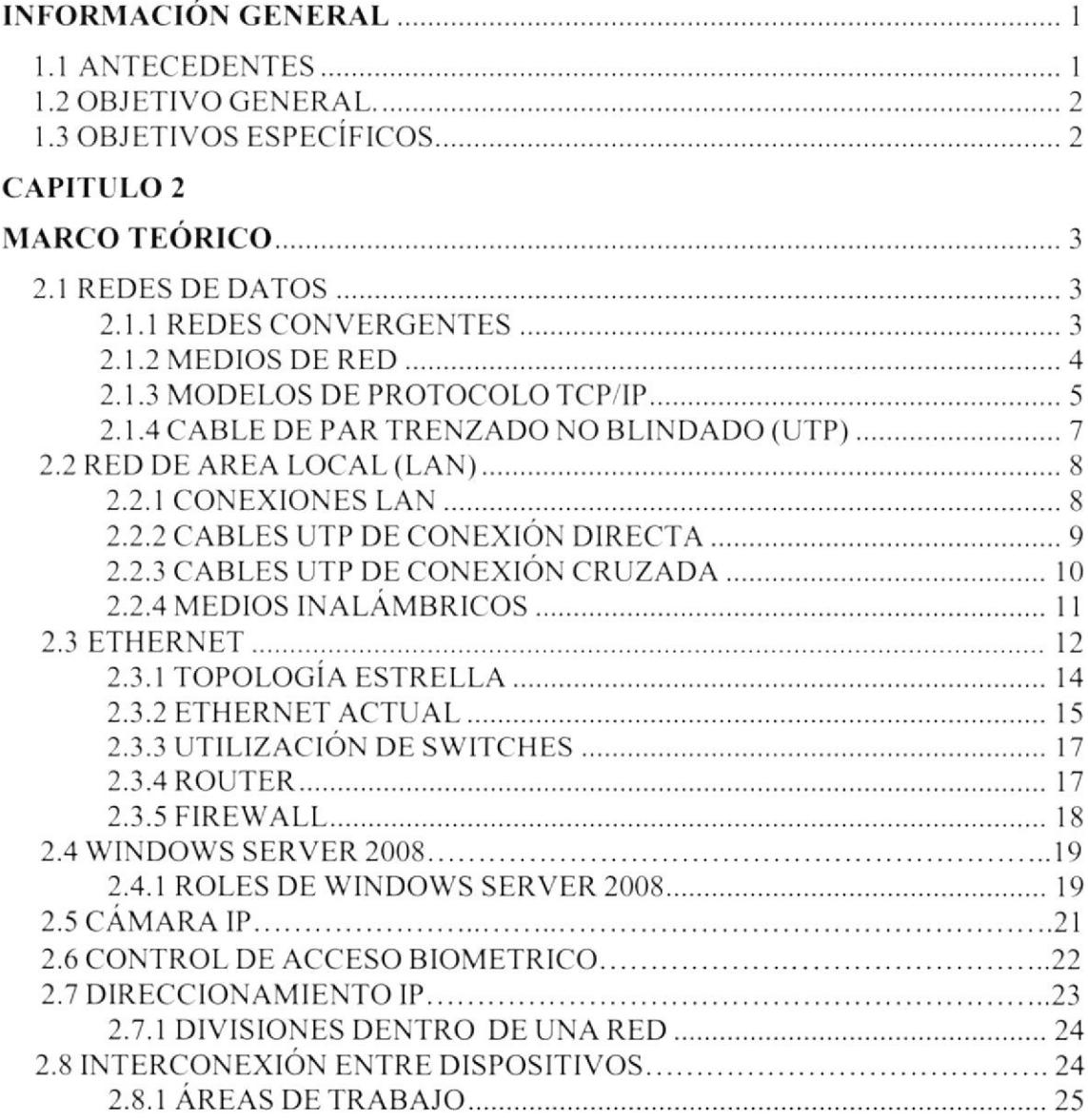

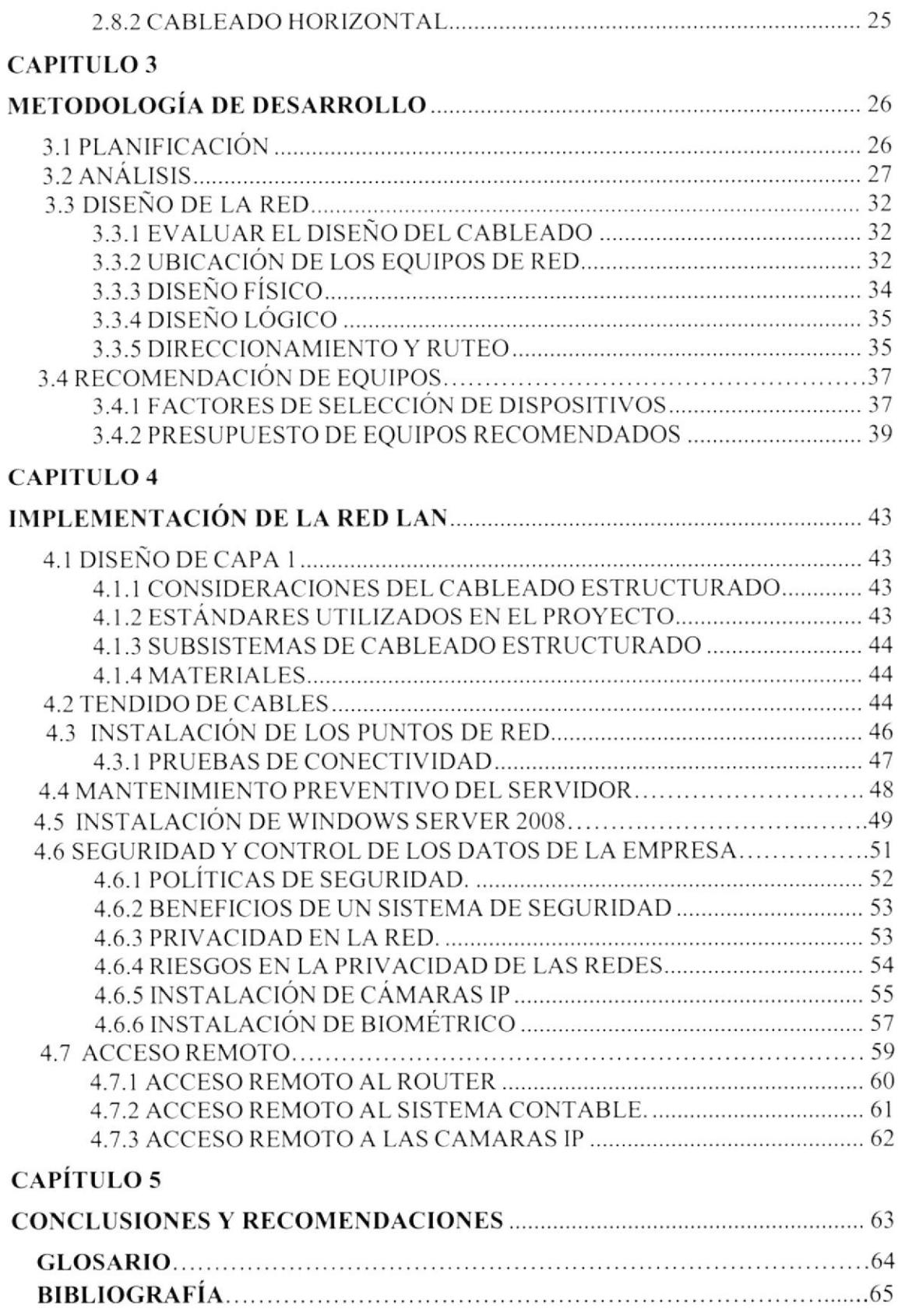

# ÍNDICE DE GRÁFICOS

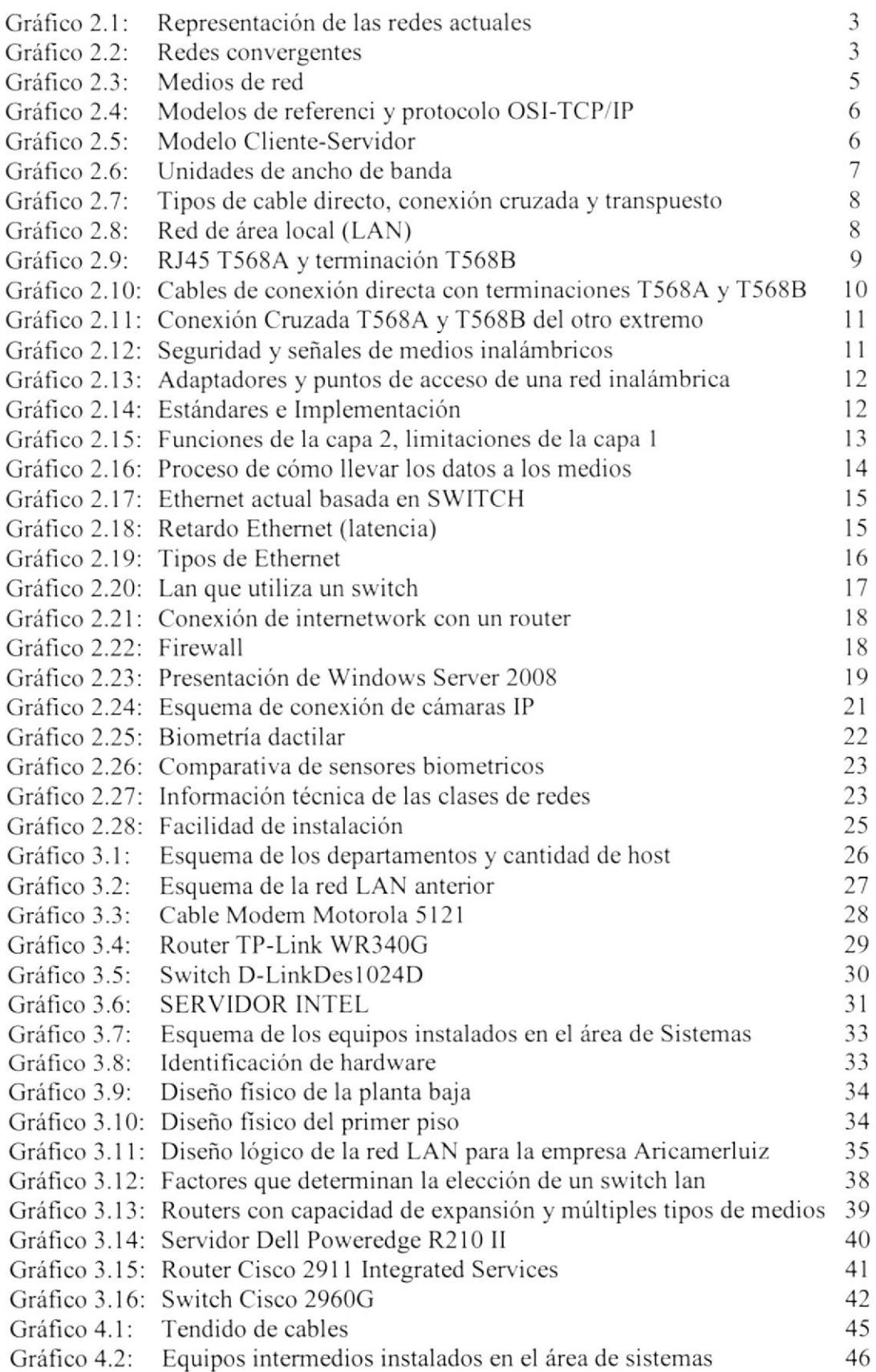

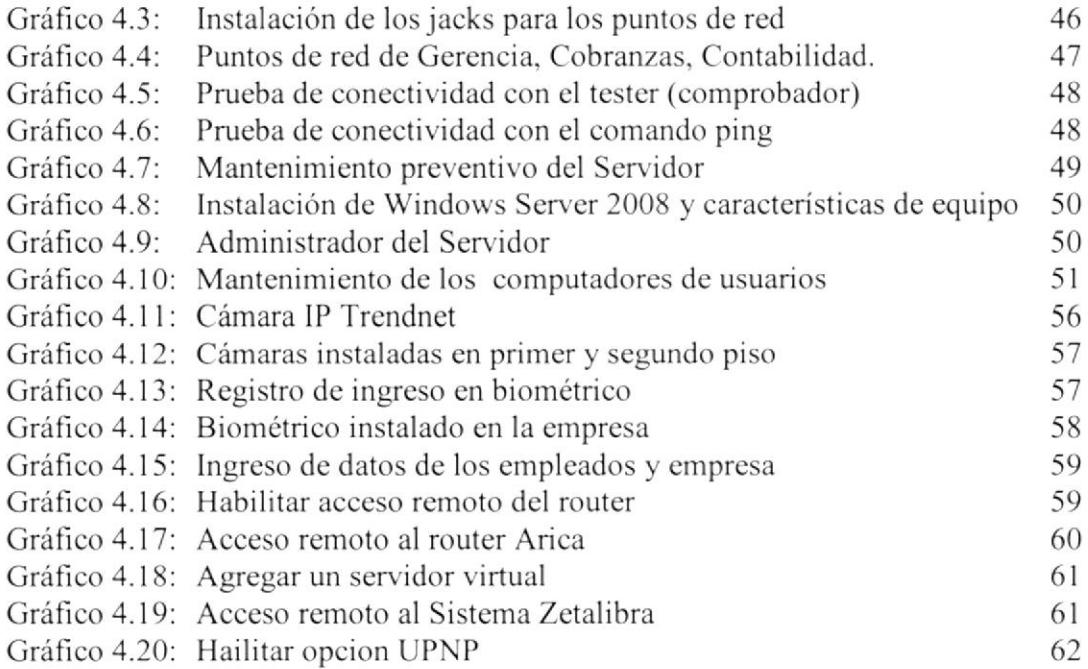

# INDICE DE TABLAS

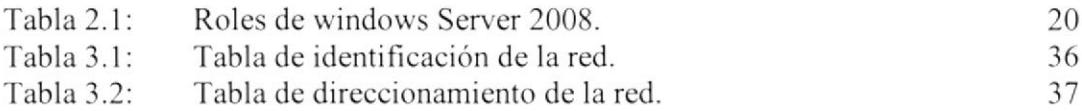

'."¿

# CAPÍTULO I INFORMACIÓN GENERAL

## 1.1 ANTECEDENTES

La compañia Aricamcrluiz establecida en el año 1987 tiene como misión principal contribuir al desarrollo social del país, suministrando productos de calidad en una amplia gama de articulos, tales como: electrodomésticos. productos clectrónicos, útiles cscolares. productos de bazar, juguetería y demás, contando con experiencia. prestigio y acogida de diferentes clientes.

Elementos primordiales que se deben tomar en cuenta en una empresa es la arquitectura de una red, confiabilidad, disponibilidad y seguridad dc la información. Uno de los objetivos es lograr que la empresa mantenga niveles de desempeño adecuados en el control y acceso a la información en sus bases de datos, para lo cual se realizará lo siguiente: mantenimiento preventivo del servidor y de Ios PC de los usuarios, instalación y configuración del servidor en la plataforma Windows Server 2008, creación del dominio aricamerluiz.com, instalación de un biométrico para control de empleados, instalación de cámaras lP para mayor seguridad.

Se ha elaborado una propuesta para la empresa Aricamerluiz en la cual se recomienda equipos de red tales como: servidor, router y switches, para incrementar la optimización y acceso a los datos que se dará mediante el sistema. Se diseñará un nuevo esquema de direccionamiento IP, llevando un control más eficiente y seguro, implicando la utilización de subredes para una adecuada segmentación.

## 1.2 OBJETIVO GENERAL.

Carantizar el acceso a la información de la empresa Aricamerluiz en sus diferentes departamentos con un nuevo diseño e implementación de red lan, basado en estándares y protocolos, otorgando sistemas de seguridad y protección.

## 1.3 OBJETIVOS ESPECÍFICOS.

Realizar el diseño lógico y fisico de Ia red con sus respectivas medidas de distancia para la interconexión de los equipos.

lnstalar el cableado para los diferentes puntos de red hacia el switch, conexiones del router, conexión de cámaras IP al switch. tomando en cuenta las normas y procedimientos para un buen desempeño de la red.

Suministrar conectividad de usuario a usuario y de usuario a aplicación a una velocidad y confiabilidad razonables.

Facilitar el acceso a recursos compartidos, equipos, programas, drivers que se encuentren en el servidor con limitaciones correspondientes a cada empleado.

Presentar un presupuesto de los equipos e implementos recomendados para tomar en cuenta la arquitectura y escalabilidad de la empresa.

Admitir sistemas de control dc asistencia para los empleados mediante biométricos dactilares.

Proporcionar sistemas de monitoreo y supervisión de los empleados permanente y remotamente por medio de cámaras IP confrguradas e instaladas en lugares estratégicos.

## **CAPITULO 2 MARCO TEÓRICO**

#### **2.1 REDES DE DATOS**

Una red son múltiples computadoras conectadas entre ellas que utilizan sistemas de comunicaciones. El objetivo de una red es que las computadoras se comuniquen y compartan archivos. Las primeras redes de datos estaban limitadas a intercambiar información basada en caracteres entre sistemas informáticos conectados. Las redes actuales evolucionaron para agregarle voz, flujos de video, texto y gráficos, a los diferentes tipos de dispositivos. Las formas de comunicación anteriormente individuales y diferentes se unieron en una plataforma común. Esta plataforma proporciona acceso a una amplia variedad de métodos de comunicación alternativos que permiten a las personas interactuar directamente con otras en forma casi instantánea.

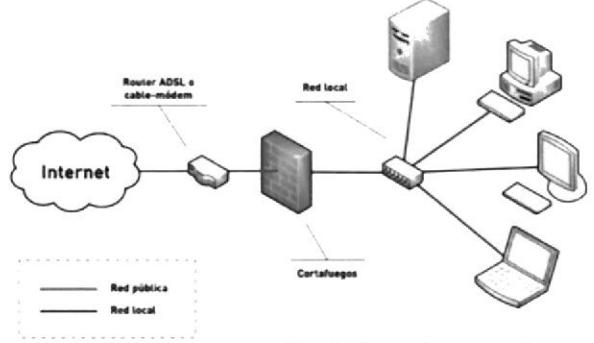

Fig. 2.1: Representación de las redes actuales. Fuente: http://holomannovoa.blogspot.com/

#### **2.1.1 REDES CONVERGENTES**

Los avances de la tecnología nos permiten consolidar las redes dispersas en una única plataforma: una plataforma definida como una red convergente. El flujo de voz, vídeo y datos que viajan a través de la misma red elimina la necesidad de crear y mantener redes separadas. En una red convergente todavía hay muchos puntos de contacto y muchos dispositivos especializados (por ejemplo: computadoras personales, teléfonos, televisores, asistentes personales y registradoras de puntos de venta minoristas) pero una sola infraestructura de red común.

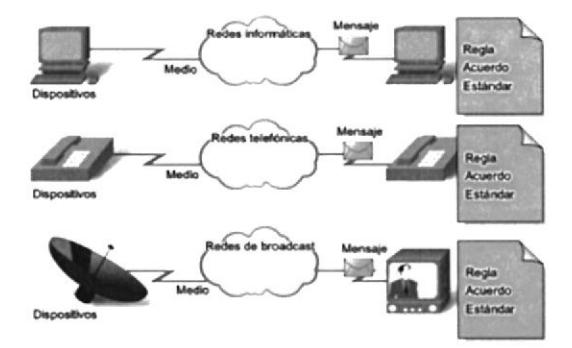

Fig. 2.2: Redes convergentes. Fuente: http://argentows.blogspot.com/

 $\mathcal{F}_{\mathcal{A}_{\mathcal{A},\mathcal{A}}}$ 

#### ARQUITECTURA DE RED

El término arquitectura de red, se reñcre a las tecnologias que admiten la infiaestructura y a los servicios y protocolos programados que pueden trasladar los mensajes en toda esa infiaestructura. Existen cuatro características básicas que la arquitectura subyacente necesita para cumplir con las expectativas de los usuarios: tolerancia a fallas, escalabilidad, calidad del servicio y seguridad.

#### TOLERANCIA A FALLAS

Una red tolerante a fallas es la que limita el impacto de una falla del software o hardware y puede recuperarse rápidamente cuando se produce dicha falla. Estas redes dependen de enlaces o rutas redundantes entre cl origen y el destino del mensaje. Si un enlace o ruta falla, los procesos garantizan que los mensajes pueden enrutarse en forma instantánea en un enlace diferente transparente para los usuarios en cada extremo.

#### ESCALABILIDAD

Una red escalable puede expandirse rápidamente para admitir nuevos usuarios y aplicaciones sin afectar el rendimiento del servicio enviado a los usuarios actuales. La capacidad de la red de admitir estas nuevas interconexiones depende de un diseño jerárquico en capas para la infraestructura fisica subyacente y 1a arquitectura lógica.

#### CALIDAD DE SERVICIO (QoS).

Las transmisiones de voz y video en vivo requieren un nivel de calidad consistente y un envío ininterrumpido que no era necesario para las aplicaciones informáticas tradicionales. La calidad de estos servicios se mide con la calidad de experimentar la misma presentación de audio y video en persona. Las redes de voz y video tradicionales cstán diseñadas para admitir un único tipo de transmisión y, por 1o tanto, pueden producir un nivel aceptable de calidad. Los nuevos requerimientos para admitir esta calidad de servicio en una red convergente cambian la manera en que se diseñan e implementan Ias arquitecturas de red.

#### **SEGURIDAD**

Las expectativas de privacidad y seguridad que se originan del uso de intemetworks para intercambiar información empresarial critica y confidencial exceden lo que puede enviar Ia arquitectura actual. La rápida expansión de las áreas de comunicación que no eran atendidas por las redes de datos tradicionales aumenta la necesidad de incorporar seguridad en la arquitectura de red.

## 2.1.2 MEDIOS DE RED

La comunicación a través de una red es transportada por un medio. El medio proporciona el canal por el cual viaja el mensajc desde el origen hasta el destino.

Las redes modernas utilizan principalmente tres tipos de medios para interconectar los dispositivos y proporcionar la ruta por la cual pueden transmitirse los datos. Estos medios son:

. Hilos metálicos dentro de los cables,

- Fibras de vidrio o plásticas (cable de fibra óptica), y
- Transmisión inalámbrica.

La codificación de señal que se debe realizar para que el mensaje sea transmitido cs diferente para cada tipo de medio. En los hilos metálicos, Ios datos se codifican dentro de impulsos eléctricos que coinciden con patrones específicos. Las transmisiones por fibra óptica dependen de pulsos de luz, dentro de intervalos de luz visible o infiarroja. En las transmisiones inalámbricas, los patrones de ondas electromagnéticas muestran los distintos valores de bits.

Los diferentes tipos de medios de red tienen diferentes características y beneficios. No todos los medios de red tienen las mismas características ni son adecuados para el mismo fin. Los criterios para elegir un medio de red son:

- o la distancia en la cual el medio puede transportar cxitosamente una señal.
- $\bullet$  el ambiente en el cual se instalará el medio,
- . la cantidad de datos y la velocidad a la que se deben transmitir, <sup>y</sup>
- $\bullet$  el costo del medio y de la instalación.

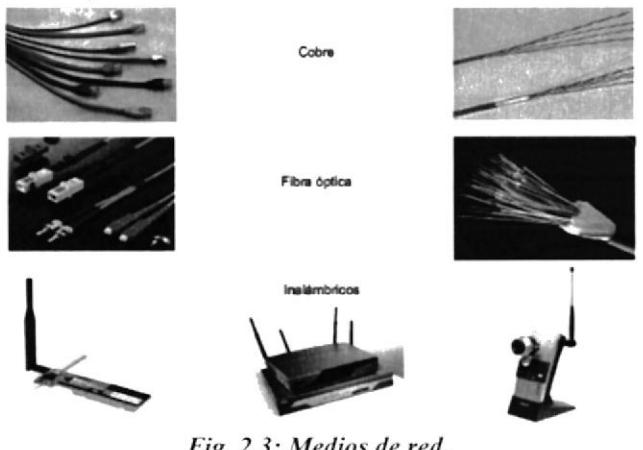

Fig. 2.3: Medios de red. Fuente: www.cisco.com

## 2.1.3 MODELO DE PROTOCOLO TCP/IP

Un modelo de protocolo proporciona un modelo que coincide fielmente con la estructura de una suite de protocolo en particular. El conjunto jerárquico de protocolos relacionados en una suite representa típicamente toda la funcionalidad requerida para interconectar la red humana con la red de datos. El modelo TCP/IP es un modelo de protocolo porque describe las funciones que se producen en cada capa de los protocolos dentro del conjunto TCP/lP.

El modelo de interconexión de sisterna abierto (OSI) es el modelo dc referencia dc intemetwork más ampliamente conocido. Se utiliza para el diseño de redes de datos, especificaciones de funcionamiento y resolución de problemas.

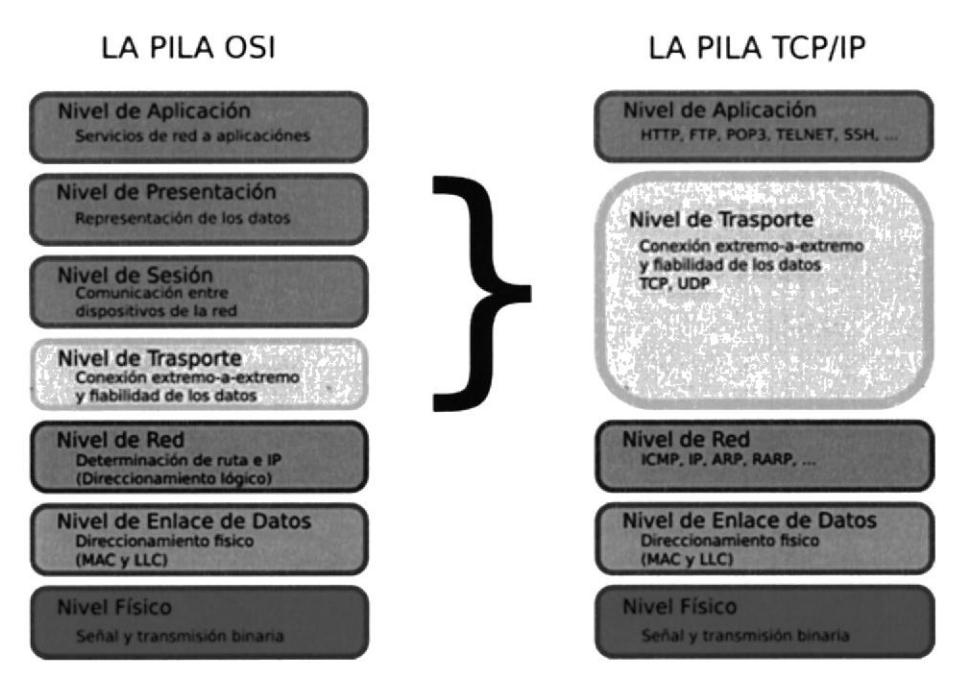

Fig. 2.4: Modelos de Referencia y Protocolo (OSI-TCP/IP) Fuente: purogeek.wordpress.com

#### **SERVIDORES**

Un servidor generalmente es una computadora que contiene información para ser compartida con muchos sistemas de cliente. Por ejemplo, páginas Web, documentos, bases de datos, imágenes, archivos de audio y vídeo pueden almacenarse en un servidor y enviarse a los clientes que lo solicitan. Diferentes tipos de aplicaciones del servidor tienen diferentes requerimientos para el acceso de clientes. Algunos servidores pueden requerir de autenticación de la información de cuenta del usuario para verificar si el usuario tiene permiso para acceder a los datos solicitados o para utilizar una operación en particular.

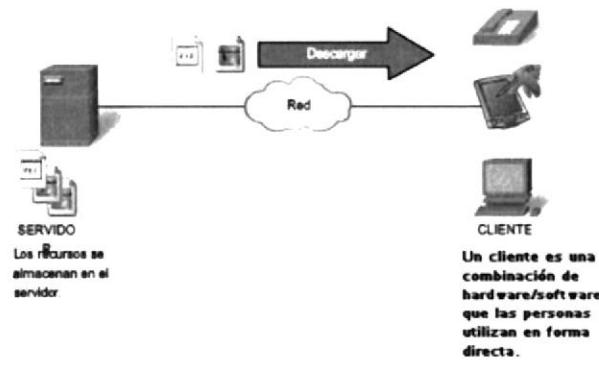

Fig. 2.5: Modelo Cliente-Servidor Fuente: www.cisco.com

#### **ANCHO DE BANDA**

La capacidad que posee un medio de transportar datos se describe como el ancho de banda de los datos sin procesar de los medios. El ancho de banda digital mide la cantidad de información que puede fluir desde un lugar hacia otro en un período de

tiempo determinado. El ancho de banda generalmente se mide en kilobits por segundo (kbps) o megabits por segundo (Mbps).

El ancho de banda práctico de una red se determina mediante una combinación de factores: las propiedades de las tecnologías y los medios fisicos elegidos para señalizar y detectar señales de red.

| Unidad de ancho de banda     | Abreviatura | Equivalencia                                            |  |
|------------------------------|-------------|---------------------------------------------------------|--|
| Bits por segundo             | bps         | 1 bps = fundamental unit of bandwidth                   |  |
| Kilobits por segundo         | kbps        | $1 kbps = 1,000 bps = 103 bps$                          |  |
| Megabits por segundo         | <b>Mbps</b> | $1$ Mbps = $1,000,000$ bps = $10s$ bps                  |  |
| Gigabits por segundo         | Gbps        | $1 Gbps = 1,000,000,000 bps = 10o bps$                  |  |
| Tbps<br>Terabits por segundo |             | $1$ Tbps = 1,000,000,000,000 bps = 10 <sup>th</sup> bps |  |

Í'ig2.ó: L'nidodes dc uncho de bundu. Fuente: www.cisco.com

# 2.1.4 CABLE DE PAR TRENZADO NO BLINDADO (Ut'p)

El cableado de par trenzado no blindado (UTP), como se utiliza en las LAN Ethemet, consiste en cuatro pares de alambres codificados por color que han sido trenzados y cubiertos por un revestimiento de plástico flexible. Los códigos de colores identifican los pares individuales con sus alambres y sirven de ayuda para la terminación de cablcs.

El trenzado cancela las señales no deseadas. Cuando dos alambres de un circuito eléctrico se colocan uno cerca del otro, los campos electromagnéticos extemos crean la misma interferencia en cada alambre. Los pares se trenzan para mantener los alambres lo más cerca posible. Cuando esta interferencia común se encuentra en los alambres del par trenzado, el receptor los procesa de la misma manera pero en forma opuesta. Como resultado, las señales provocadas por la interferencia electromagnética desde fuentes externas se cancelan de manera efectiva.

#### TIPOS DE CABLE UTP

El cableado UTP, con una terminación de conectores RJ-45, es un medio común basado en cobre para interconectar dispositivos de red, como computadoras, y dispositivos intermedios, como routers y switches de red.

Según las diferentes situaciones, es posible que los cables UTP necesiten armarse según las diferentes convenciones para los cableados. Esto significa que los alambres individuales del cable deben conectarse en diferentes órdenes para distintos grupos de pines en los conectores RJ-45. A continuación se mencionan los principales tipos de cables que se obtienen al utilizar convenciones específicas de cableado:  $\mathbb{H}$ 

- . Cablc directo de Ethemet
- o Cruzado de Ethemet
- . Consola

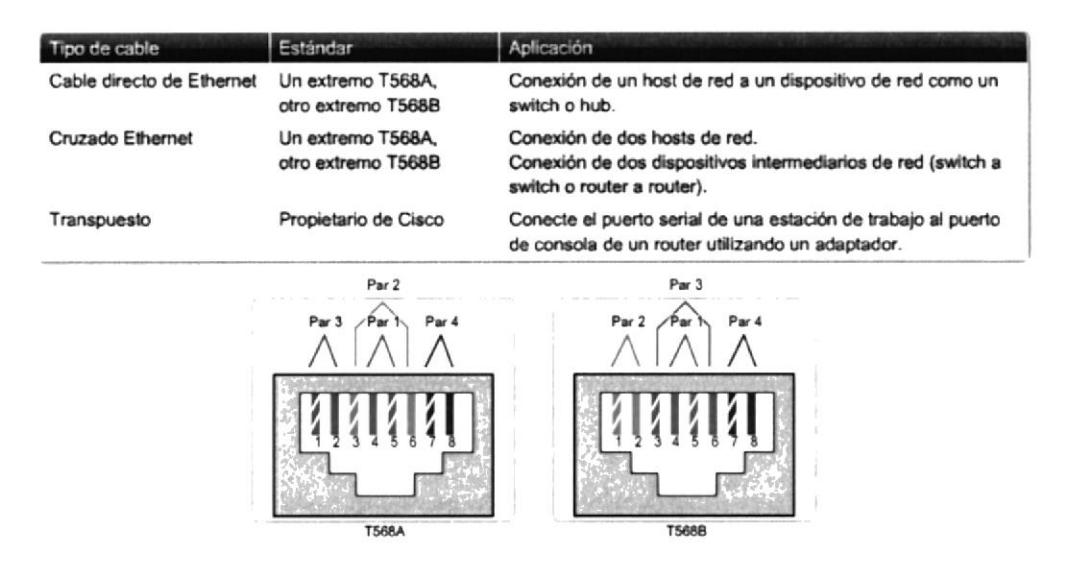

Fig2.7: Tipos de cable directo, conexión cruzada y transpuesto. Fuente: www.cisco.com

## 2.2 RED DE AREA LOCAL (LAN)

Una red individual generalmente cubre una única área geográfica y proporciona servicios y aplicaciones a personas dentro de una estructura organizacional común, como una empresa, un campus o una región. Este tipo de red se denomina Red de área local. Una LAN por lo general está administrada por una organización única. El control administrativo que rige las políticas de seguridad y control de acceso está implementado en el nivel de red.

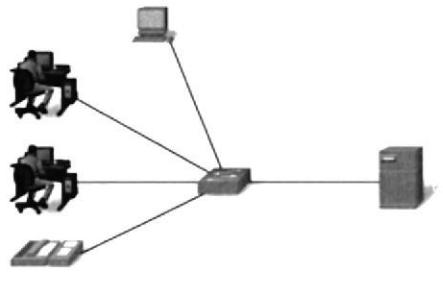

Fig. 2.8: Red de área local (LAN) Fuente: www.cisco.com

## **2.2.1 CONEXIONES LAN**

La Asociación de Industrias Electrónicas y la Asociación de las Industrias de las Telecomunicaciones (EIA/TIA) establecen las conexiones del cableado UTP.

El conector RJ-45 es el componente macho engarzado al extremo del cable. Cuando se observan desde el frente, los pines se numeran del 8 al 1. Cuando se observan desde arriba con la entrada de apertura frente a usted, los pines se enumeran del 1 al 8, de izquierda a derecha. Es importante recordar esta orientación al identificar un cable.

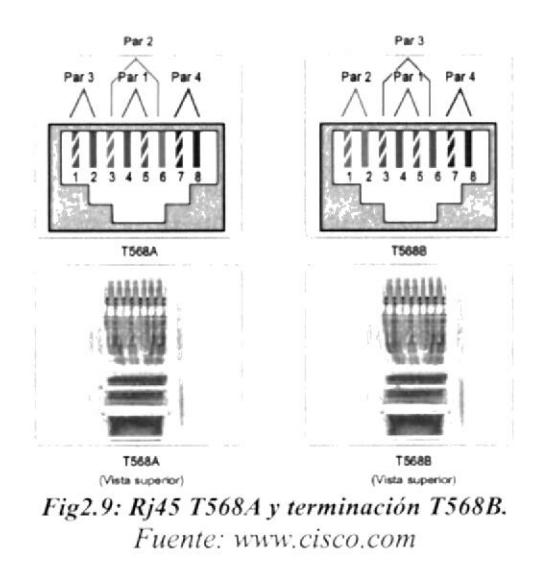

#### TIPOS DE INTERFACES

En una LAN Ethemet, los dispositivos utilizan uno de los dos tipos de interfaces UTP: MDI o MDIX.

La MDI (interfaz dependiente del medio) utiliza un diagrama de pines normal de Ethemet. Los pines I y 2 se utilizan como transmisores y los pines 3 y 6 como receptores. Dispositivos como computadoras, servidores o routers tendrán conexiones MDI.

Los dispositivos que proporcionan la conectividad a la LAN (por lo general, hubs o switches) habitualmente utilizan conexiones MDIX (Interfaz cruzada dependiente del mcdio).

Los cables MDIX intercambian los pares transmisores intemamente. Este intercambio permite que los dispositivos finales se encuentren conectados a un hub o switch utilizando un cable de conexión directa.

En general, cuando conecte diferentes tipos de dispositivos, utilice un cable de conexión directa. Cuando conecte el mismo tipo de dispositivo, utilice un cable de conexión cruzada.

## 2.2.2 CABLES UTP DE CONEXIÓN DIRECTA

Un cable de conexión directa tiene conectores en cada extremo y su terminación es idéntica conforme a los estándares T568A o T5ó88.

La identificación del estándar del cable utilizado le permite determinar si cuenta con el cable correcto para un determinado trabajo. Más importante aún, es normal utilizar los mismos códigos de color en toda la LAN para lograr consistencia en la documentación.

Utilice cables directos para las siguientes conexiones:

- o Switch a puerto Ethernet del router
- Equipo a switch
- $\bullet$  Equipo a hub

 $\overline{\phantom{a}}_{\mathbf{q}}$   $\overline{\phantom{a}}_{\mathbf{r}}$ 

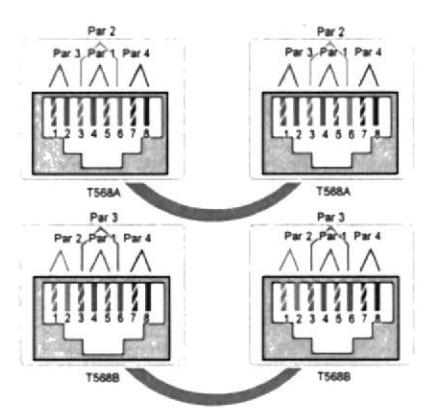

Fig2.10: Cables de conexión directa con terminaciones T568A y T568B. Fuente: www.cisco.com

## 2.2.3 CABLES UTP DE CONEXIÓN CRUZADA

Para que los dos dispositivos se comuniquen a través de un cable directamente conectado entre los dos, el terminal transmisor de uno de los dispositivos necesita conectarse al terminal receptor del otro dispositivo.

El cablc debe tener una terminación para que el pin transmisor, Tx, que toma la señal desde el dispositivo A en un extremo, se conecte al pin receptor, Rx, en el dispositivo B.

De manera similar, el pin Tx del dispositivo B debe estar conectado al pin Rx del dispositivo A. Si el pin Tx de un dispositivo tiene el número I y cl pin Rx tiene el número 2, el cable conecta el pin I en un extremo con el pin 2 en el otro extremo. Este tipo de cable se denomina "dc conexión cruzada" por estas conexiones de pin cruzadas.

Para alcanzar este tipo de conexión con un cable UTP, un extremo debe tener una terminación como diagrama de pin EIA/TIA T5684 y el otro, como T5688.

En resumen, los cables de conexión cruzada conectan directamente los siguientes dispositivos en una LAN:

- Switch a switch
- Switch a hub
- . Hub a hub
- o Router a conexión del puerto Ethemet del router
- . Equipo a equipo
- . Equipo a puerto Ethemet del router

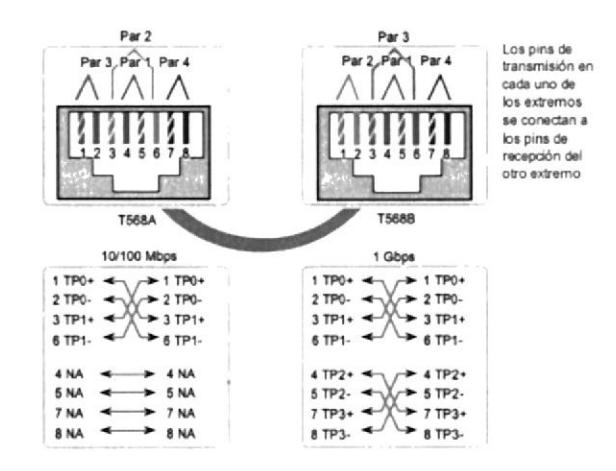

Fig2.11: Conexión Cruzada T568A y T568B del otro extremo. Fuente: www.cisco.com

# **2.2.4 MEDIOS INALÁMBRICOS**

Los medios inalámbricos transportan señales electromagnéticas mediante frecuencias de microondas y radiofrecuencias que representan los dígitos binarios de las comunicaciones de datos. Los dispositivos y usuarios que no están autorizados a ingresar a la red pueden obtener acceso a la transmisión, ya que la cobertura de la comunicación inalámbrica no requiere el acceso a una conexión física de los medios. Por lo tanto, la seguridad de la red es el componente principal de la administración de redes inalámbricas.

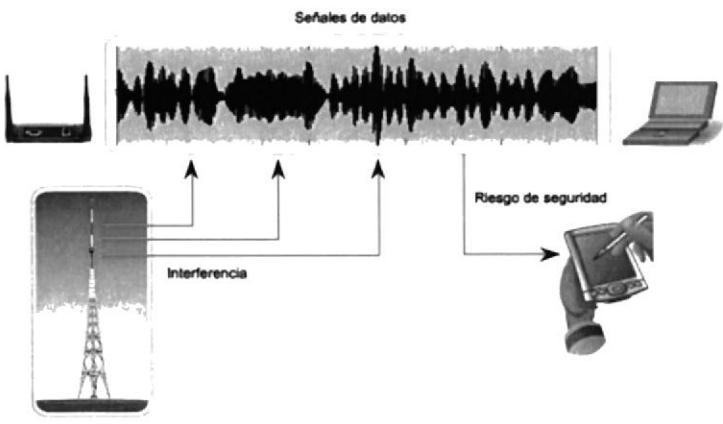

Fig2.12: Seguridad y señales de medios inalámbricos. Fuente: www.cisco.com

## **LAN INALÁMBRICA**

Una implementación común de transmisión inalámbrica de datos permite a los dispositivos conectarse en forma inalámbrica a través de una LAN. En general, una LAN inalámbrica requiere los siguientes dispositivos de red:

Punto de acceso inalámbrico (AP): Concentra las señales inalámbricas de los usuarios y se conecta, generalmente a través de un cable de cobre, a la infraestructura de red existente basada en cobre, como Ethernet.

Adaptadores NIC inalámbricos: Proporcionan capacidad de comunicación inalámbrica a cada host de la red. <sup>III</sup>

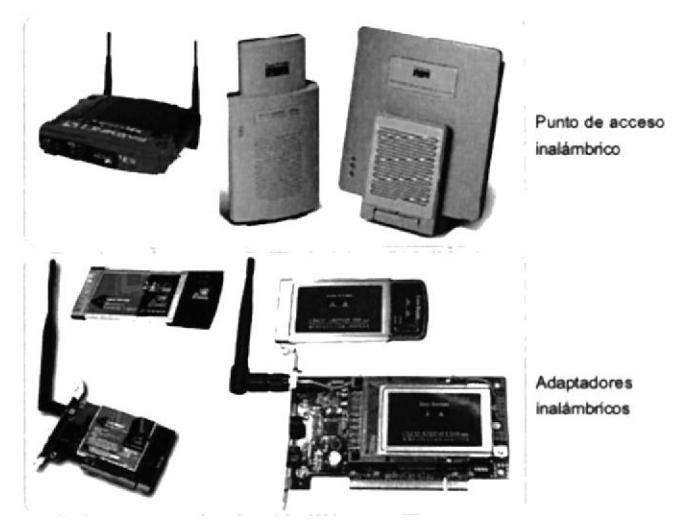

Fig2.13: Adaptadores y puntos de acceso de una red inalámbrica. Fuente: www.cisco.com

## **2.3 ETHERNET**

Ethernet es en la actualidad la tecnología LAN preponderante a nivel mundial, se compone de estándares en las capas inferiores, puede decirse que en términos generales se entiende mejor con referencia al modelo OSI. El modelo OSI separa las funcionalidades de la capa de Enlace de datos de direccionamiento, entramado y acceso a los medios desde los estándares de la capa física de los medios. Los estándares de Ethernet definen los protocolos de Capa 2 y las tecnologías de Capa 1. Si bien las especificaciones de Ethernet admiten diferentes medios, anchos de banda y otras variaciones de Capa 1 y 2, el formato de trama básico y el esquema de direcciones son los mismos para todas las variedades de Ethernet.

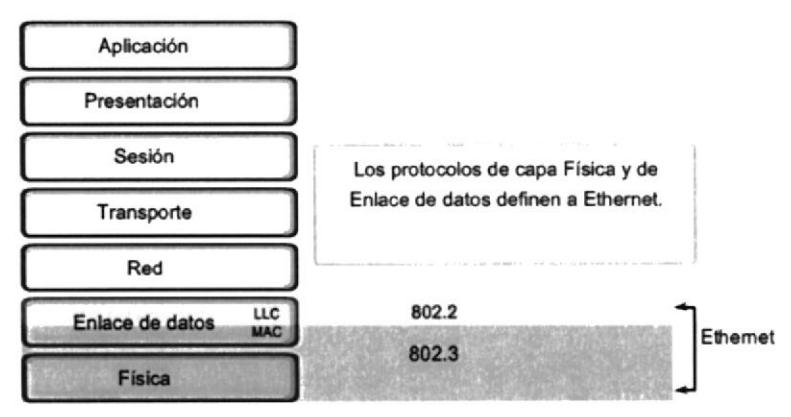

Fig2.14: Estándares e Implementación. Fuente: www.cisco.com

Ethernet opera a través de dos capas del modelo OSI. El modelo ofrece una referencia sobre con qué puede relacionarse Ethernet, pero en realidad se implementa sólo en la mitad inferior de la capa de Enlace de datos, que se conoce como subcapa Control de acceso al medio (Media Access Control, MAC), y la capa física.

Ethernet en la Capa 1 implica señales, streams de bits que se transportan en los medios, componentes físicos que transmiten las señales a los medios y distintas topologías. La Capa 1 de Ethernet tiene un papel clave en la comunicación que se produce entre los dispositivos, pero cada una de estas funciones tiene limitaciones.

Las subcapas de enlace de datos contribuyen significativamente a la compatibilidad de tecnología y la comunicación con la computadora. La subcapa MAC se ocupa de los componentes físicos que se utilizarán para comunicar la información y prepara los datos para transmitirlos a través de los medios.

La subcapa Control de enlace lógico (Logical Link Control, LLC) sigue siendo relativamente independiente del equipo físico que se utilizará para el proceso de comunicación.

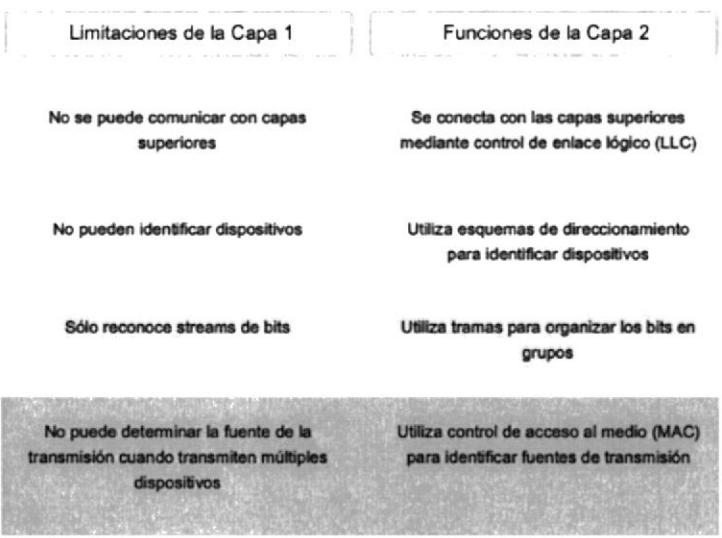

Fig2.15: Funciones de la capa 2, limitaciones de la capa 1. Fuente: www.cisco.com

#### **CONTROL DE ACCESO AL MEDIO (MAC)**

El Control de acceso al medio (MAC) es la subcapa de Ethernet inferior de la capa de Enlace de datos. El hardware implementa el Control de acceso al medio, generalmente en la Tarjeta de interfaz de red (NIC).

#### **ENCAPSULACIÓN DE DATOS**

La encapsulación de datos proporciona tres funciones principales:

- Delimitación de trama  $\bullet$
- Direccionamiento  $\bullet$
- Detección de errores

El proceso de encapsulación de datos incluye el armado de la trama antes de la transmisión y el análisis de la trama al momento de recibir una trama. Cuando forma una trama, la capa MAC agrega un encabezado y un tráiler a la PDU de Capa 3. La

utilización de tramas facilita la transmisión de bits a medida que se colocan en los medios y la agrupación de bits en el nodo receptor.

El proceso de encapsulación también posibilita el direccionamiento de la capa de Enlace de datos. Cada encabezado Ethcmet agregado a la trama conticne la dirección fisica (dirección MAC) que permite que la trama se envíe a un nodo de destino.

Una función adicional de la encapsulación de datos es la detección de errores. Cada trama de Ethemet contiene un tráiler con una comprobación cíclica de redundancia (CRC) de los contenidos de la trama. Una vez que se recibe una trama, el nodo receptor crea una CRC para compararla con la de la trama. Si estos dos cálculos de CRC coinciden, puede asumirse que la trama se recibió sin errores.

## 2.3.I TOPOLOGiA ESTRELLA

Lo más usual en esta topología es que en un extremo del segmento se sitúe un nodo y el otro extremo se termine en una situación central con un concentrador. La principal ventaja de este tipo de red es la fiabilidad, dado que si uno de los segmentos tiene una falla, afectará solo al nodo conectado a él. Otros usuarios de los ordenadores de la red continuarán operando como si ese segmento no existiera. IOBASE-T Ethemet y fast Ethemet son ejemplos de esta topología.

## TOPOLOGiA LÓCICA

La topologia lógica subyacente de Ethemet es un bus de multiacceso. Esto significa que todos los nodos (dispositivos) en ese segmento de la red comparten el medio. Esto significa además que todos los nodos de ese segmento reciben todas las tramas transmitidas por cualquier nodo de dicho segmento.

Debido a que todos los nodos reciben todas las tramas, cada nodo debe determinar si debe aceptar y procesar una determinada trama. Esto requiere analizar el direccionamiento en la trama provisto por la dirección MAC.

Ethemet ofrece un método para determinar cómo comparten los nodos el acceso al medio. El método de control de acceso a los medios para Ethernet clásica es el Acceso múltiple con detección de portadora con detección de colisiónes (CSMA/CD).

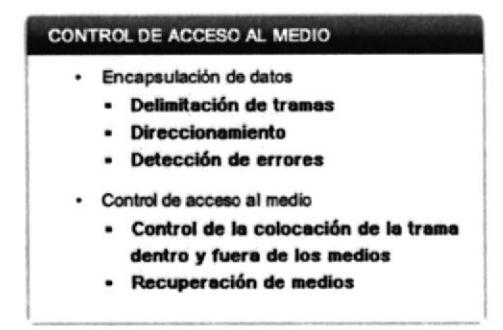

Fig2.16: Proceso de cómo llevar los datos a los medios. Fuente: www.cisco.com

## 2.3.2 ETHERNET ACTUAL

Un desarrollo importante que mejoró el rendimiento de la LAN fue la introducción de los switches para reemplazar los hubs en redes basadas en Ethemet. Este desarrollo estaba estrechamente relacionado con el desarrollo de Ethernet lOOBASE-TX. Los switches pueden controlar el flujo de datos mediante el aislamiento de cada uno de los puertos y el envío de una trama sólo al destino correspondiente (en caso de que se lo conozca) en vez del envio de todas las tramas a todos los dispositivos.

El switch reduce la cantidad de dispositivos que recibe cada trama, lo que a su vez disminuye o minimiza la posibilidad de colisiones. Esto, junto con la posterior introducción de las comunicaciones full-duplex (que tienen una conexión que puede transportar señales transmitidas y recibidas al mismo tiempo), permitió el desanollo de Ethemet de I Gbps y más.

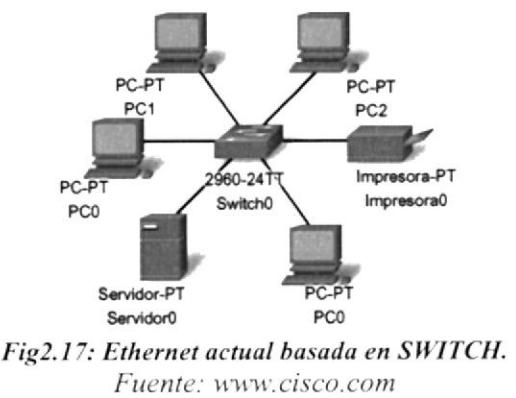

#### **LATENCIA**

La señal eléctrica que se transmite requiere una cantidad determinada de tiempo (latencia) para propagarse (viajar) a través del cable. Cada hub o repetidor en la ruta de la señal agrega latencia a medida que envía los bits desde un puerto al siguiente.

Este retardo acumulado aumenta la probabilidad dc que se produzcan colisiones, porque un nodo de escucha puede transformarse en señales de transmisión mientras el hub o repetidor procesa el mensaje. Debido a que la señal no había alcanzado este nodo mientras estaba escuchando, dicho nodo pensó que el medio estaba disponible. Esta condición produce generalmente colisiones.

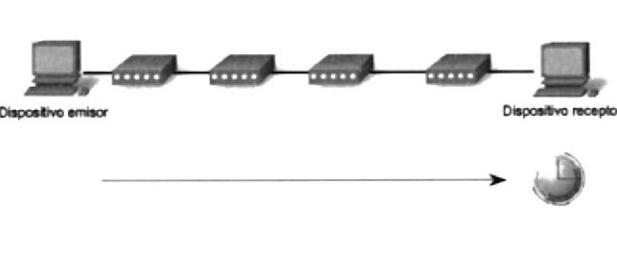

Fig2.18: Retardo Ethernet (latencia) Fuente: www.cisco.com

#### DESCRIPCIÓN GENERAL DE LA CAPA FÍSICA DE ETHERNET

Las difcrencias que existen entre Ethemet estándar, Fast Ethemet, Gigabit Ethemet y l0 Cigabit Ethemet tienen lugar en la capa fisica, generalmente denominada Ethernct PHY.

La Ethemet se rige por los estándares IEEE 802.3. Actualmente, se definen cuatro velocidades de datos para el funcionamiento con cables de fibra óptica y de par trenzado:

| <b>Tipo de Ethernet</b> | Ancho de banda | Tipo de cable    | <b>Duplex</b> | Distancia máxima |
|-------------------------|----------------|------------------|---------------|------------------|
| <b>10Base-5</b>         | 10 Mbps        | Coaxial thicknet | Half          | 500 m            |
| $10Base-2$              | 10 Mbps        | Coaxial thinnet  | Half          | 185 m            |
| 100Base-TX              | 10 Mbps        | UTP Cat3/Cat5    | Half          | 100 <sub>m</sub> |
| 100Base-TX              | 100 Mbps       | UTP Cat5         | Half          | 100 <sub>m</sub> |
| 100Base-TX              | 200 Mbps       | UTP Cat5         | Full          | 100 <sub>m</sub> |
| 100Base-TX              | 100 Mbps       | Fibra multimodo  | Half          | 400 m            |
| 1000Base-T              | 200 Mbps       | Fibra multimodo  | Full          | 2 km             |
| 1000Base-TX             | 1 Gbps         | UTP Cat5e        | Full          | 100 <sub>m</sub> |
| 1000Base-SX             | 1 Gbps         | UTP Cat6         | Full          | 100 m            |
| 1000Base-LX             | 1 Gbps         | Fibra multimodo  | Full          | 550 m            |
| 10GBase-CX4             | 1 Gbps         | Fibra monomodo   | Full          | 2 km             |
| 10GBase-T               | 10 Gbps        | Twinaxial        | Full          | 100 <sub>m</sub> |
| 10GBase-LX4             | 10 Gbps        | UTP Cat6a/Cat7   | Full          | 100 <sub>m</sub> |
| 10GBase-LX4             | 10 Gbps        | Fibra multimodo  | Full          | 300 <sub>m</sub> |
| 10 Mbps                 | 10 Gbps        | Fibra monomodo   | Full          | <b>10 km</b>     |

Fig2.19: Tipos de Ethernet. Fuente: www.cisco.com

#### 100 Mbps - FAST ETHERNET

Entre mediados y fines de la década de 1990 se establecieron varios estándares 802.3 nuevos para describir los métodos de transmisión de datos en medios Ethemet a 100 Mbps. Estos estándares utilizaban requisitos de codificación diferentes para lograr estas velocidades más altas de transmisión de datos.

La Ethernet de I00 Mbps, también denominada Fast Ethemet, puede implementarse utilizando medios de fibra o de cable de cobre de par trenzado. Las implementaciones más conocidas de la Ethernet de 100 Mbps son:

lO0BASE-TX con UTP Cat5 o mayor

l00BASE-FX con cable dc fibra óptica

Ya que las señales de mayor frecuencia que se utilizan en Fast Ethernet son más susceptibles al ruido, Ethernet de 100 Mbps utiliza dos pasos de codificación por separado para mejorar la integridad de la señal.

#### 100BASE-TX

l0OBASE-TX fue diseñada para admitir la transmisión a través de dos hilos de fibra óptica o de dos pares de cable de cobre UTP de Categoría 5. La implementación 100BASE-TX utiliza los mismos dos pares y salidas de pares de UTP que la 10BASE-

T. Sin embargo, la I0OBASE-TX requiere UTP de Categoría 5 o superior. La codificación 4B/5B se utiliza para la Ethemet l00BASE-T.

#### 1000 Mbps - Gigabit Ethernet

El desarrollo de los estándares de Gigabit Ethemet dio como resultado especiftcaciones para cobre UTP, fibra monomodo y fibra multimodo. En redes de Gigabit Ethemet, los bits se producen en una fracción del tiempo que requieren en redes de 100 Mbps y redes de 10 Mbps. Gracias a que las señales se producen en menor tiempo, los bits se vuelven más susceptibles al ruido y, por lo tanto, Ia temporización tiene una importancia decisiva. La cuestión del rendimiento se basa en la velocidad con la que el adaptador o la interfaz de red puedan cambiar los niveles de voltaje y en la manera en que dicho cambio de voltaje pueda detectarse de un modo confiable a 100 metros de distancia en la NIC o la interfaz de recepción.

## 2.3.3 UTILIZACIÓN DE SWITCHES

En los últimos años, los switches se convirtieron rápidamente en una parte fundamental de la mayoría de las redes. Los switches permiten la segmentación de la LAN en distintos dominios de colisiones. Cada puerto de un switch representa un dominio de colisiones distinto y brinda un ancho de banda completo al nodo o a los nodos conectados a dicho puerto. Con una menor cantidad de nodos en cada dominio de colisiones, se produce un aumento en el ancho de banda promedio disponible para cada nodo y se reducen las colisiones.

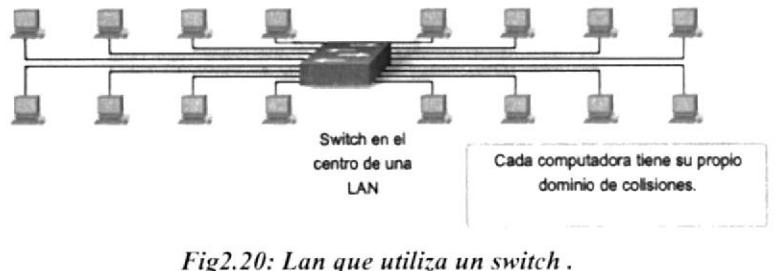

Fuente: www.cisco.com

## 2.3,4 ROUTER

Son los dispositivos principales utilizados para interconectar redcs. Cada puefo de un router se conecta a una red diferente y realiza el enrutamiento de los paquetes entre las redes.

Los routers tienen la capacidad de dividir dominios de broadcast y dominios de colisiones. También pueden utilizarse para interconectar rcdes que utilizan difcrentes tecnologías. Los routers pueden tener interfaces LAN y WAN.

Las interfaces LAN del router permiten a los routers conectarse a los medios LAN. Para esto generalmente se utiliza un cableado de UTP (Par trenzado no blindado), pero se pueden agregar módulos con fibra óptica. Según la serie o el modelo del router, puede haber diferentes tipos de interfaces para la conexión del cableado WAN y LAN.

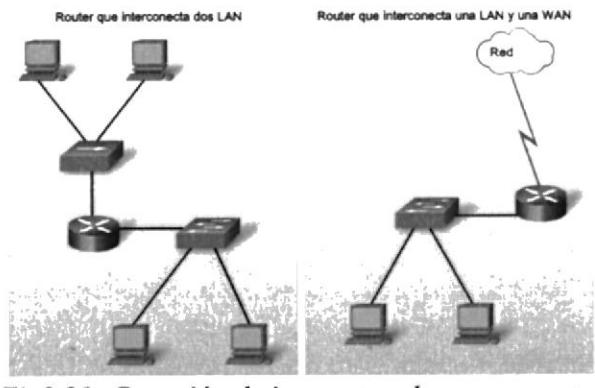

Fig2.21: Conexión de internetwork con un router. Fuente: www.cisco.com

## **2.3.5 FIREWALL**

Un firewall es software o hardware que comprueba la información procedente de Internet o de una red y, a continuación, bloquea o permite el paso de ésta al equipo, en función de la configuración del firewall.

Un firewall puede ayudar a impedir que hackers o software malintencionado (como gusanos) obtengan acceso al equipo a través de una red o de Internet. Un firewall también puede ayudar a impedir que el equipo envíe software malintencionado a otros equipos.

En la siguiente ilustración se muestra el funcionamiento de un firewall.

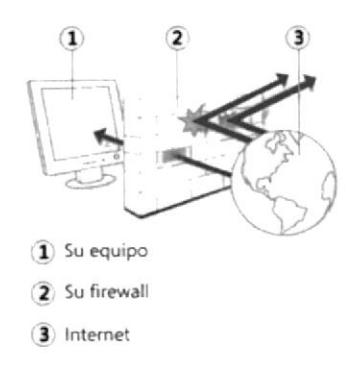

Fig. 2.22: Firewall Fuente: http://windows.microsoft.com

Un firewall crea una barrera entre Internet y el equipo, igual que la barrera física que constituiría una pared de ladrillos.

Un firewall no es lo mismo que un programa antivirus. Para ayudar a proteger su equipo, necesita tanto un firewall como un programa antivirus y antimalware.<sup>[1]</sup>

#### 2.4 WINDOWS SERVER 2008

Es un sistema operativo de Microsoft diseñado para servidores, además de ofrecer a las organizaciones la plataforma más productiva para virtualización de cargas de trabajo, creación de aplicaciones eficaces de protección de redes. Ofrece una plataforma segura y fácil de administración, para el desarrollo y alojamiento confiable de aplicaciones y servicios web. Del grupo de trabajo al centro de datos, Windows Server 2008 incluye nuevas funciones de gran valor y eficacia y mejores impactantes en el sistema operativo base.

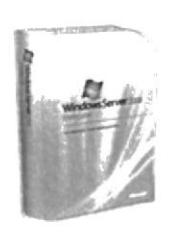

Fig.2.23: Presentación de Windows Server 2008 Fuente: www.microsoft.com

#### $CARACTERISTICAS GENERALES$

ldentificación y acceso a Ia infiaestructura de la red Seguridad y políticas Implementación rápida Servicios de administración sencilla Soporte para tareas de oficina Soporte para acceso centralizado a las aplicaciones Implementación de Servicios y Aplicaciones Web Confiabilidad Protección de datos lncremento de la productividad con Hyper-V

#### 2.4.1 ROLES DE WINDOWS SERVER 2008

Un rol del servidor describe la función principal del servidor. Los administradores pueden optar por dedicar todo un servidor para un ro1, o instalar múltiples roles del servidor en un único equipo. Cada rol puede incluir uno o más servicios del rol, u opcionalmente instalar elementos del rol. Los siguientes roles están disponibles en Windows Server 2008 y pueden ser instalados y administrados usando Server Manager:  $[2]$ 

 $\mathbb{R}^2$  , and  $\mathbb{R}^2$  , we have the contract of the property of the  $\mathbb{R}^2$ 

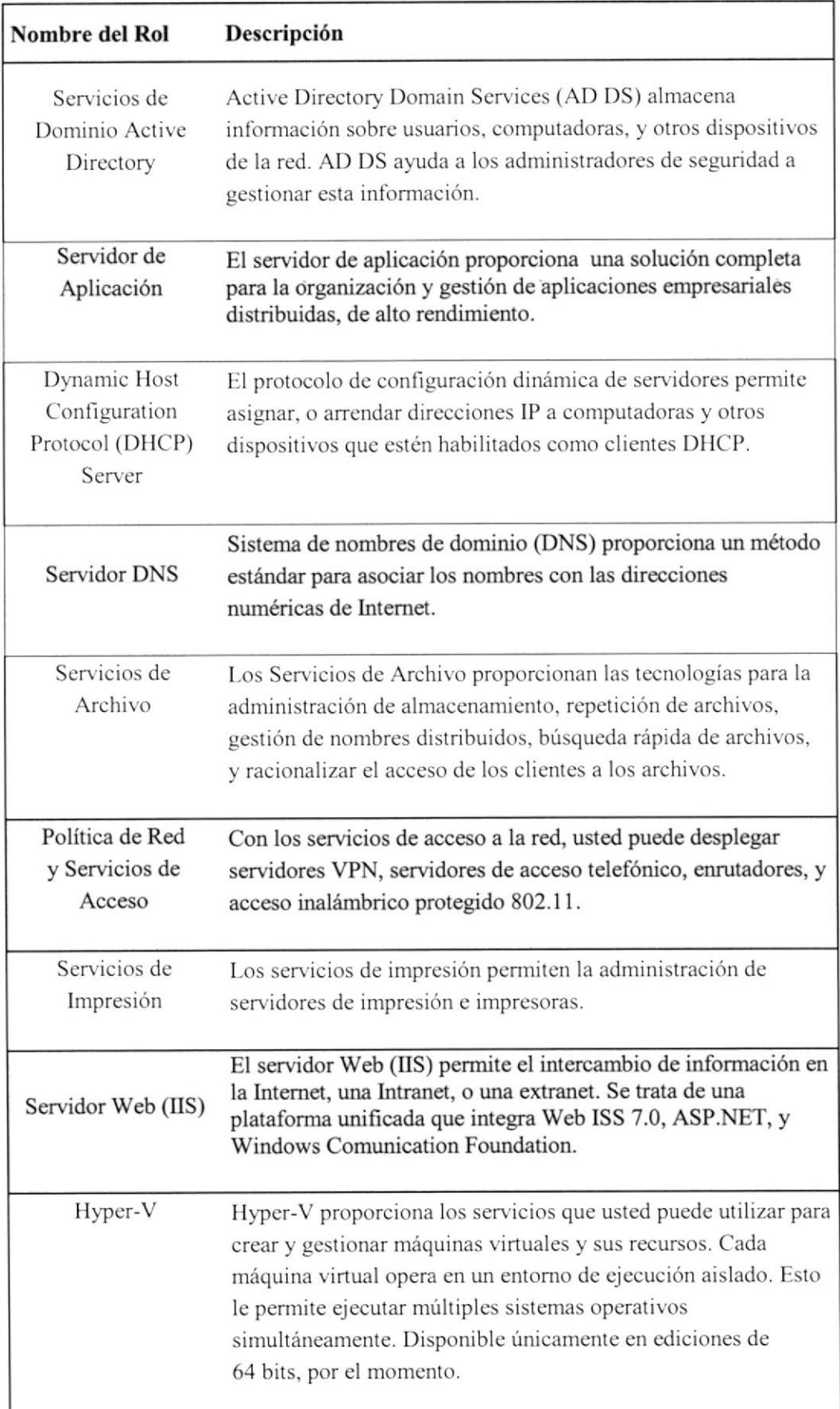

# 2.5 CÁMARA IP

Una Cámara IP (también conocida como cámara Web o de Red) es una videocámara cspecialmente diseñada para enviar las señales (video, y en algunos casos audio) <sup>a</sup> través de lntemet desde un navegador (por ejemplo el Intemet Explorer, Google Chrome. Safari, ctc.) o a través de un concentrador (un HUB o un SWITCH) en una Red Local (LAN).

En este tipo de cámaras se pueden integrar aplicaciones como detección de presencia (incluso cl envío de mail si detectan presencia), grabación de imágenes o secuencias en cquipos infbrmáticos (tanto en una red local o en una red extema (WAN), de manera que se pueda comprobar el porque ha saltado la detección de presencia y se graben imágenes de lo sucedido.

Entre los clementos que integran una cámara IP podemos citar, además de la cámara propiamente dicha, un compresor de imagen (normalmente a MPEG4), un sistema de procesamiento de datos y un sistema de conexión Ethernet o Wifi, asi como los mecanismos y motonzaciones necesarias para su manejo (en el caso de las motorizadas)

Esto reporta una serie de ventajas sobre una webcam normal, tales como la de estar conectada permanentemente al concentrador, y por lo tanto a Internet si tenemos una conexión ADSL, sin que dependa de un PC, requiriendo tan solo la conexión al concentrador o router (ya sea via cable UTP o via Wifi) y una alimentación (que

puede ser tanto una toma directa a la red eléctrica como mediante baterías). Estas cámaras son ideales sobre todo cuando queremos controlar un determinado emplazamiento alejado de donde nos encontramos. Su uso más fiecuente es el de video vigilancia a través de Intemet, lo que nos pennite controlar, por ejemplo, un negocio que se encuentra a cientos o miles de kilómetros.

En el mercado hay una gran variedad de este tipo de cámaras, tanto para interior como protegidas para su instalación en exteriores. con sonido e imagen y conectadas mediante cable UTP o via Wifi. También las hay tanto fijas como motorizadas, lo que nos permite controlarlas a través del programa de visualización, con detectores de movimiento, con la posibilidad de conectarle sensores adicionales (de humo, de iluminación...) incluso con la posibilidad de que nos avisen via E-Mail en caso de detectar movimiento en horarios programados.  $[3]$ 

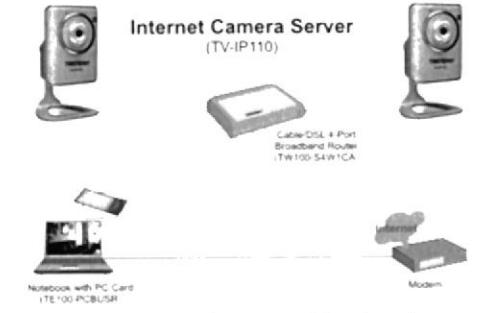

Fig. 2.24: Esquema de conexión de cámaras IP Fuente: www.trendnet.com

# 2.6 CONTROL DE ACCESO BIOMETRICO

La biometría es una tecnología de identificación basada en el reconocimiento de una característica física e intransferible de las personas, como por ejemplo, la huella digital, el reconocimiento del patrón venoso del dedo o el reconocimiento facial. La biometría es un excelente sistema de identifrcación de la persona que se aplica en muchos procesos debido a dos razones fundamentales, la seguridad y la comodidad.

Entre las aplicaciones de identificación con biometría están el control de acceso biomótrico, el control de presencia biométrico, el logon biométrico para aplicaciones de software a sistemas operativos o cualquier otra aplicación de identificación mediante la incorporación de un lector biométrico para integración.

La biometria es un sistema que reconoce a la persona basándose en "quién es", no importando "el qué lleva puesto" o "lo que conoce".

Cosas que puedan llevar, como las llaves y tarjetas de identificación, puedcn ser perdidas, sustraidas y/o duplicadas. Cosas que conoce, como passwords y códigos. pueden ser olvidados, sustraídos y/o duplicados.

En lugar de cso, la tecnologia biométrica se frja en "quién" es la persona, basándose en una única e inalterable caracteristica humana que no puede ser perdida, olvidada, sustraída o duplicada.

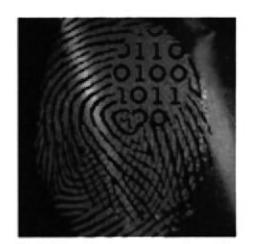

Fig. 2.25: Biometría dactilar Fuente: www.sistemasbiometricos.co

#### TIPOS DE SENSORES BIOMETRICOS DE HUELLA

El sensor es el dispositivo capaz de leer las características de una huella. Existen dos tecnologías de lectura mediante lectores ópticos o capacitivos. Son muy fáciles de identificar ya que los ópticos tienden a estar iluminados y con filtro de cristal. Los capacitivos, para la lectura, debemos tocar directamente el sensor.

A medida que han mejorado las capacidades de lectura de los sensores han aumentado los niveles de seguridad y disminuido las falsas lecturas permitiendo captar en cada lectura pequeños matices que ayudan a determinar la autenticidad de la huella. Tan solo hace unos años era habitual que los mejores fabricantes dieran como normal más de un 57o de falsas lecturas, hoy en día encontramos fabricantes que están por debajo del l%.

Es habitual encontrar en grandes instalaciones donde se manejen miles de usuarios y se requiera un gran nivel de seguridad, que los lectores de huella vayan ligados a un identificador adicional tipo teclado o tarjeta, ya que esto permite comparar la huella leída y relacionarla directamente con el PIN, dando como resultado la comparación directa de una sola huella en la base de datos.<sup>[4]</sup>

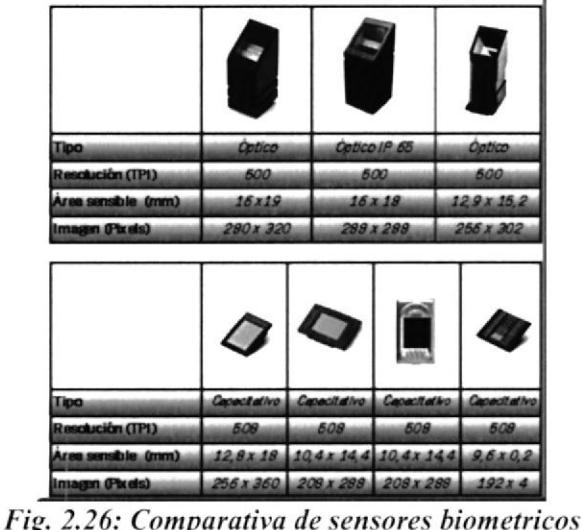

Fuente: http://control-accesos.es/

## **2.7 DIRECCIONAMIENTO IP**

Toda la estructura de Internet se basa en los protocolos TCP/IP. La Internet constituye una gran red virtual, ya que consiste en la interconexión de redes físicas mediante enrutadores. Los Enrutadores mantienen ocultas las distintas tecnologías de hardware existentes en la red, es por ello que utilizan un esquema de direccionamiento lógico, que permite encaminar los paquetes dentro de la red.

La función de la dirección IP es identificar simultáneamente tanto la red física a la que pertenece el host así como también al host mismo (estación de trabajo, servidor, enrutador, impresora, etc.)

Información que contiene una dirección IP.

Los primeros 4 bits del primer byte nos dicen la clase de red a la que pertenece la dirección.

| Clase | Primer<br>Octeto | <b>Bits</b><br>fijos | # de Redes           | # de Hosts por Red        | Máscara de subred por<br>defecto. |
|-------|------------------|----------------------|----------------------|---------------------------|-----------------------------------|
|       | 1 - 126          |                      | $(27) - 2 = 126$     | $(2^{24}) - 2 = 16777214$ | 255.0.0.0                         |
| в     | $128 - 191$      | 10                   | $(2^{14}) = 16,384$  | $(2^{16}) - 2 = 65.534$   | 255.255.0.0                       |
|       | $192 - 223$      | 110                  | $(2^{21})$ = 2097152 | $(2^8) - 2 = 254$         | 255.255.255.0                     |

Fig. 2.27: Información técnica de las clases de redes. Fuente: www.uca.edu.sv

#### **MÁSCARA DE RED**

La mascara de red ayuda a identificar si un host es local o remoto. Esto se hace indicando cuál parte de la dirección IP es la dirección de la red y cuál es la dirección del host. (Network ID vs. Host ID). También ayuda a dividir una red en sub- redes (subnetting).

Los valores por defecto son: Clase A: 255.0.0.0 Clase B: 255.255.0.0 Clase C: 255.255.255.0

Dichos valores indican que la red no se ha subdividido en subredes.

Una dirección IP codifica la identificación de la red a Ia cual está conectada el anfitrión y la identificación de un anfitrión único dentro de la red. Cada dirección IP está formada por un par (net id, host id), donde net id identiflca una red y host id identifica a un anfitrión dentro de esa red. Por lo tanto Ios bits de dirección IP de todos los anfitriones en una misma red comparten un prefijo en común. Esta división de la dirección [P en dos partes es para realizar el enrutamiento de manera eficiente.

## 2.7.I DIVISIONES DENTRO DE UNA RED

Existen muchas razones para dividir una red en subredes

Administrar el tráfico de broadcast: Los broadcasts pueden controlarse porque un gran dominio de broadcast se divide en una gran cantidad de dominios más pequeños. No lodos los hosts del sistema reciben todos Ios broadcasts.

Diferentes requisitos de red: Si los diferentes grupos de usuarios requieren servicios informáticos o de red específicos, resulta más sencillo administrar estos requisitos si aquellos usuarios que comparten requisitos se cncuentran todos juntos en una subred. Seguridad: Se pueden implementar diferentes niveles de seguridad en la red basándose en las direcciones de red. Esto permite la administración del acceso a diferentes servicios de red y de datos.  $III$ 

## 2.8 INTERCONEXIONES ENTRE DISPOSITIVOS

Al planificar la instalación del cableado LAN, existen cuatro áreas fisicas que se deben considerar:

Area de trabajo. Cableado de distribución, también denominado cableado horizontal.

#### LONGITUD TOTAL DEL CABLE

Para las instalaciones UTP. el estándar ANSI/TIA/ElA-568-B especifica que la longitud combinada total del cable que abarca las cuatro áreas enumeradas anteriormente se limita a una distancia máxima de 100 metros por canal. Este estándar establece que se pueden utilizar hasta 5 metros de patch cable para interconectar los patch panels. Pueden utilizarse hasta 5 metros de cable desde el punto de terminación del cableado en la pared hasta el teléfono o Ia computadora.

# 2.8.1 ÁREAS DE TRABAJO

Las áreas de trabajo son las ubicaciones destinadas para los dispositivos finales utilizados por los usuarios individuales. Cada área de trabajo ticne un minimo de dos conectores que pueden utilizarse para concctar un dispositivo individual a la red. Utilizamos patch cables para conectar dispositivos individuales a estos conectores de pared. El estándar EIA/TIA establece que los patch cords de UTP utilizados para conectar dispositivos a los conectores de pared tienen una longitud máxima de l0 metros.

El cable de conexión dirccta es cl patch cable de uso más común en el área de trabajo. Este tipo de cable se utiliza para conectar dispositivos finales, como computadoras, a una red. Cuando se coloca un hub o switch en el área de trabajo, generalmente se utiliza un cable de conexión cruzada para conectar el dispositivo al jack de pared.

## 2.8.2 CABLEADO HORIZONTAL

El cableado horizontal se refiere a los cables que conectan los cuartos de telecomunicaciones con las áreas de trabajo. La longitud máxima de cable desde el punto de terminación en el cuarto de telecomunicaciones hasta la terminación en la toma del área de trabajo no puede superar los 90 metros. Esta distancia máxima de cableado horizontal de 90 metros se denomina enlace permanente porque está instalada en la estructura del edifrcio. Los medios horizontales se ejecutan desde un patch panel en el cuarto de telecomunicaciones a un jack de pared en cada área de trabajo. Las conexiones a los dispositivos se realizan con patch cables.

#### FACILIDAD DE INSTALACIÓN

La facilidad al instalar un cableado varía según los tipos de cables y la estructura del edificio. El acceso al piso y a sus espacios, además de las propiedades y el tamaño fisico del cable, influyen en la facilidad de instalación de un cable en distintos edificios.

En algún punto, las redes inalámbricas requieren de cableado para conectar dispositivos, como puntos de acceso, a la LAN instalada. Los medios inalámbricos a menudo son más fáciles de instalar que un cable de fibra o UTP, ya que se necesitan menos cables en una red inalámbrica. Sin embargo, una LAN inalámbrica requiere de una prueba y planificación más detalladas. Además, varios factores extemos, como otros dispositivos de radiofrecuencia o las construcciones, pueden afectar su funcionamiento.  $\mathbb{H}$ 

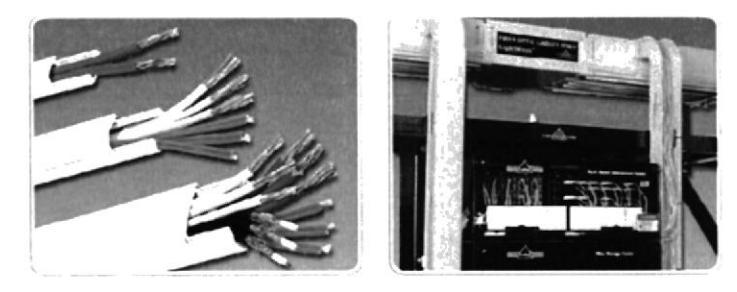

Canal para cable UTP Canal para cable de fibra Fig2.28: Facilidad de instalación. Fuente: www.cisco.com

# CAPÍTULO 3 **METODOLOGÍA DE DESARROLLO**

## **3.1 PLANIFICACIÓN**

Para la planificación de este proyecto se tuvo que realizar un diagnóstico de cómo se encontraban las instalaciones de comunicaciones de la empresa Aricamerluiz. El edificio de la empresa cuenta con 4 pisos, los cuales están distribuidos de la siguiente manera:

Planta baja para el área de ventas y manejo de Caja, cuenta con 3 computadores de escritorio.

Primer piso para los departamentos de Oficina, los que cuentan con 6 computadores de escritorio y 2 laptops, no poseen un cuarto de telecomunicaciones o cuarto de equipos por lo que el servidor y equipos de red se encontraban instalados en el mismo piso en diferentes ubicaciones.

El segundo, tercer y cuarto piso son las bodegas de los diferentes artículos comercializados, no poseen computadores en ninguno de los pisos mencionados, lo que hace un total de 11 computadores para el uso de la empresa.

## ESQUEMA JERÁRQUICO DE LA EMPRESA.

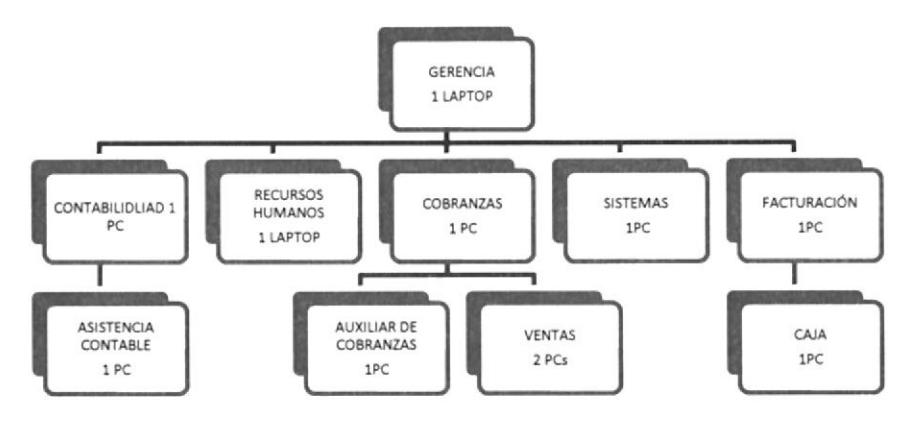

Fig. 3.1: Esquema de los departamentos y cantidad de host. Fuente: Autor
# 3.2 ANÁLISIS

Al iniciar el proyecto se tuvo que identificar las falencias que presentaba la interconexión de Ia red anterior, lo que dio origen al planteamiento para la solución de los diferentes problemas.

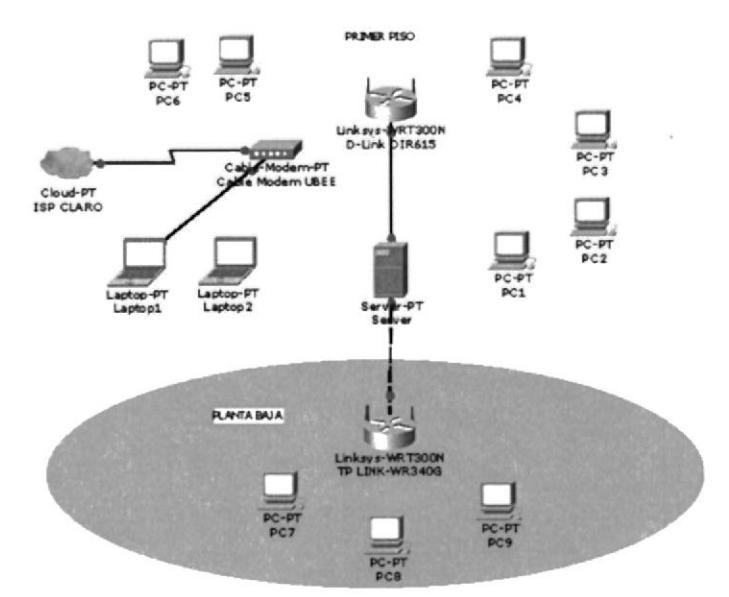

Fig. 3.2: Esquema de la red LAN anterior. Fuente: Autor

Como se puede observar en la figura 3.1, el esquema de la red anterior no estaba cableada más que para interconectar a los routers con el servidor, y el cable modem con I laptop que es del Cerente, además de funcionar prácticamente como una WLAN, para lo cual se habían adquirido e instalado adaptadores USB Wi-Fi para conectarse <sup>a</sup> internet y al Sistema contable (Zetalibra), este fue el principal problema ya que cada vez que deseaban acceder a Internet, tenían que conectarse al SSID (Service Set Identifier) del Cable Modem Ubee U10C037 (también funcionaba como router inalámbrico) y desconectarse del Router D-Link DIR6l5 el cual les proporcionaba acceso al sistema antes mencionado, es por esto que no podían tener interconexión tanto al sistema como acceso a intemet al mismo tiempo, obteniendo además problemas de desconexión de la red inalámbrica varias ocasiones en el transcurso del día, lo que ocasionaba inconvenientes en el área administrativa como en planta baja donde se presentaban molestias para los empleados de ventas y para los clientes.

En planta baja, el equipo que se encargaba de proporcionar acceso al sistema era el Router TP-LINK WR340G el cual estaba conectado al servidor a una tarjeta de red adicional, lo que originaba muchos problemas de desconexión ya que en planta baja no habia ningún tipo de seguridad en la red inalámbrica, por no contar con clave de acceso a la misma. y el cable de red que llegaba hasta el servidor no tenía ninguna protección contra ruido e interferencias.

## EQUIPOS QUE POSEE LA EMPRESA ACTUALMENTE

### **CABLE MODEM MOTOROLA 5121**

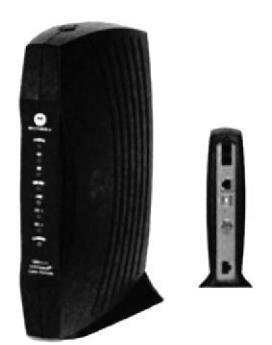

Fig. 3.3: Cable Modem Motorola 5121. Fuente: http://www.motorolasolutions.com

### ESPECIFICACIONES TÉCNICAS

Modem Speed 38Mbps

Interface tipo USB

Compatibilidad con PC, Mac, UNIX, Linux

Requerimientos Windows XP, Windows Me, Windows 2000, Windows 98 SE

Standard Docsis 2.0, 1.1, 1.0 Max Operating Temperature 104° F

Voltage de entrada 220 / 110 volts

Ethernet Speed 100 Base T, 100 BASE TX

Protocolos TCP/IP **SNMP** 

### **ROUTER TP-LINK WR340G**

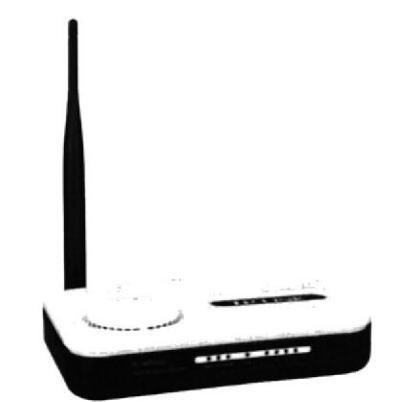

Fig. 3.4: Router TP-Link WR340G. Fuente: www.tp-link.com

#### **ESPECIFICACIONES TÉCNICAS**

4 puertos LAN de 10/100Mbps 1 puerto WAN 10/100Mbps

9VDC/0.6A

IEEE 802.11g, IEEE 802.11b

Antena omnidireccional fijo de 5dBi

### CARACTERÍSTICAS INALÁMBRICAS

2.4-2.4835GHz

11g: hasta 54Mbps (dinámico) 11b: hasta 11Mbps (dinámico)

Activar / Desactivar el radio inalámbrico, Puente WDS

64/128/152-bit WEP / WPA / WPA2, WPA-PSK / WPA2-PSK

#### CARACTERÍSTICAS DEL SOFTWARE

DHCP servidor, Cliente, lista de cliente DHCP, Reserva de Dirección

Servidor virtual, Port Triggering, UPnP, DMZ

#### DynDns, Comexe, PeanutHull

DoS, SPI Firewall Filtro Dirección IP / Filtro de dirección MAC / filtro de dominio de Conexiones Direcciones IP y MAC

control de acceso Manejo Local Manejo remoto

# **Interfaz**

Suministro de Energía Externa

Estándares Inalámbricos

Antena

Frecuencia

Velocidad de Señal

Funciones Inalámbricas

Seguridad Inalámbrica

#### **DHCP**

Redireccionamiento de Puertos

**DNS** Dinámico

Seguridad Firewall (cortafuegos)

Management

### **SWITCH D-LINK DES1024D**

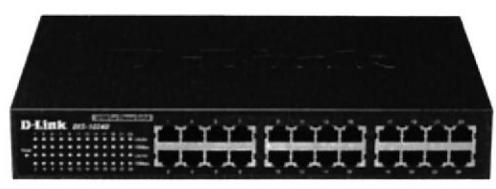

Fig. 3.5: Switch D-LinkDes1024D. Fuente: www.dlink.com

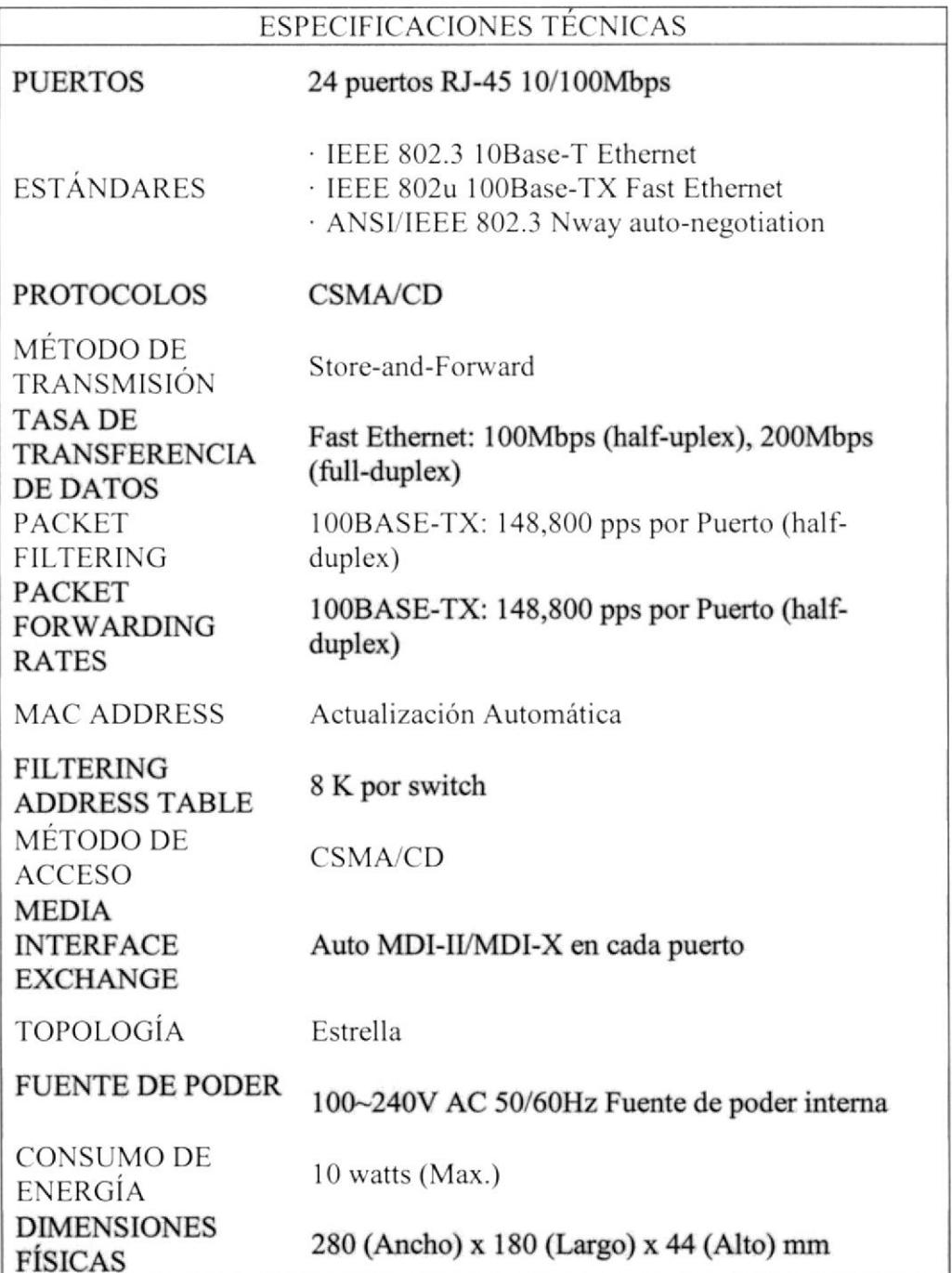

#### **SERVIDOR INTEL SC5275**

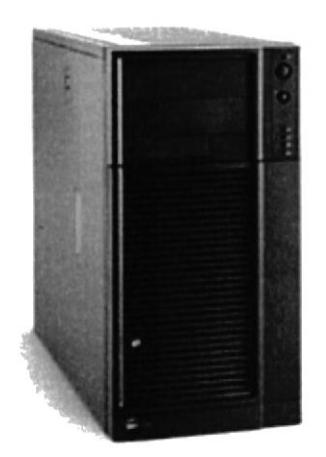

Fig. 3.6: SERVIDOR INTEL Fuente: http://www.intel.com/

#### **ESPECIFICACIONES TÉCNICAS**

INTEL Grand Prairie - SE7525GP2, dual Xeon 800MHz, dual Serial ATA, RAID 0.1. VGA, 1xPCI Express 16X, 1xPCI Express 4X, 2xPCI-X 64/66, 2xPCI 32/33, up to 8GB DDR memory (PC2100) or 8GB DDR memory (PC2700), LAN 10/100/1000

Pentium Xeon 2800MHz, 1M,800MHZ,FC-mPGA4, BOX

MEMORIA 1GB (2x512MB) DDRAM PC2700 ECC REG KINGMAX

FDD 3.5" SONY

2x 120 GB BARRACUDA Serial ATA 7200.7, 7200rpm, 8MB cache, 8.5ms (RAID 0)

TECLADO PS/2 LOGITECH DELUXE, MOUSE SCROLL LOGITECH, PAD

### **CD-ROM 52X TEAC**

Carcasa INTEL SC5275E Pilot Point II w/600W PFC Fixed PSU, 2 chassis fans, 1 PSU fan, supports up to 6 tool-free cabled drives, upgradeable to 6 hot-swap drives (SCSI or SATA)

 $\ldots$ 

- 『 \* \*  $\mathbb{F}_q = \left\{ \begin{array}{ll} \mathbf{R}_q \end{array} \right\}$ 

# 3.3 DISEÑO DE LA RET)

El desarrollo de este proyecto tiene como fin diseñar c instalar una red LAN mediante cableado estructurado para interconectar 11 computadores con una IP estática o fija, acceder al sistema contable ininterrumpidamente y permitir la conexión a internet en los depatamentos asignados.

### ETAPAS DEL DISEÑO FISICO

Este proceso nos permite conocer los diferentes pasos que son necesarios para llevar a cabo la ejecución de proyccto.

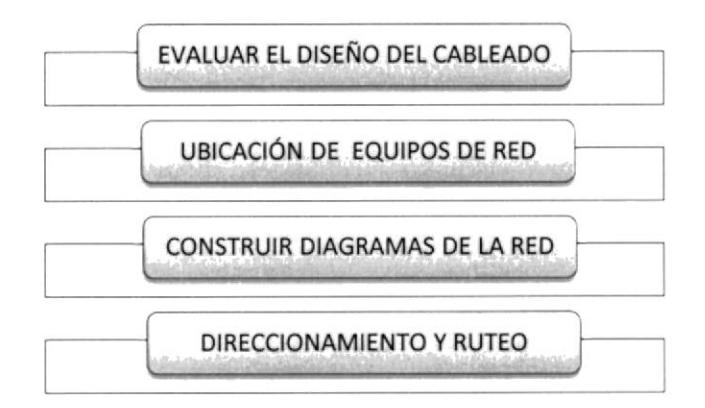

# 3.3.I EVALUAR EL DISEÑO DEL CABLEADO

Entre los diseños que se podría aplicar tenemos el centralizado y el distribuido, el centralizado es el que vamos a utilizar en este proyecto.

Los componentes medio ambientales que se deben tomar en cuenta tenemos:

Calor, ventilación: El primer piso tiene instalaciones de aire acondicionado que funcionan en los horarios laborales.

Dimensiones, espacio: Los departamentos están ubicados en el primer piso con el espacio considerable para los equipos de red.

Corriente, regulador de voltaje, UPS: El voltaje nominal en el edificio es de l20v AC, todos los equipos cuentan con protección de picos de voltaje (regulador), el servidor cuenta con protección mediante un UPS.

# 3.3.2 UBICACIÓN DE LOS EQUIPOS DE RED

El emplazamiento de los equipos de red se encuentran en el área de sistemas en un soporte de pared donde están instalados I Switch D-Link DES-1024D 24 puertos, <sup>I</sup> Router TP-Link WR340G, I cable modem Motorola 5121, los equipos instalados son los que la empresa disponía pero estaban mal ubicados e instalados, el nuevo cable modem lo proporcionó el proveedor de intemet Claro.

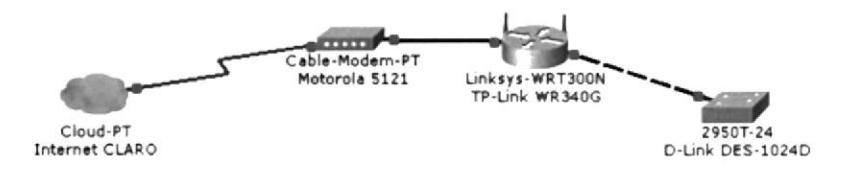

Fig. 3.7: Esquema de los equipos instalados en el área de Sistemas. Fuente: Autor

Dentro de la ubicación de equipos se debe considerar necesario e importante etiquetar el cableado y los equipos claramente para que sea factible tanto el acceso como la identificación de los mismos por el personal autorizado en horarios de mantenimiento, actualización, cambios en los diseños de la red, o problemas inesperados.

Se debe considerar la siguiente información: Nombre del sitio o ID Categoría del sítio (considerar clases) Nombre y/o número del Campus/Edificio Número del piso Número de la pieza Número del rack Dirección IP (local y remota) Números de puerto Capacidad, ancho de banda, velocidad del circuito, tecnología/servicio Red, enlace de datos, y/o protocolos de ruteo usados.

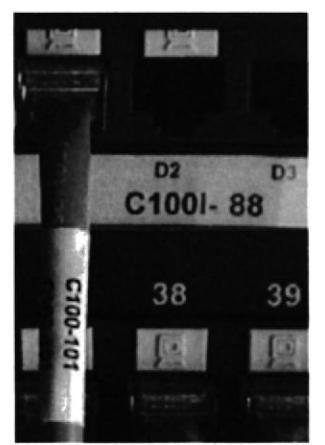

Fig. 3.8: Identificación de hardware. Fuente: www.panduit.com

 $L$  IR  $i \in$  ESCUTL . *IUL PHIGAS* 

### EJEMPLO DE CLASES DE SITIOS TERMINALES EN UNA LAN

Clase I (Cl). LAN que no tiene conexiones exlemas (routers). El acceso está limitado <sup>a</sup> computadores conectados directamente

Clase 2 (C2). LAN conectada a otras LAN vía routers, pero que no tiene computadores conectados directamente

Clase 3 (C3). LAN que tiene tanto computadores conectados directamente como conexiones de routers a otras LANs Ejemplo:

Nombre sitio, ID Dirección IP remota/Dirección IP local Puerto local-puerto remoto/velocidad/protocolo/clase/servicio

ARICAMERLUIZ, # AH11-SADM 200.124.245.124/192.168.1.30 54 I -8080/E I /OSPF/C2iRDSl-BE

Esta información deberá guardarse en una base de datos que describa todos los componentes de la red, y ser escrita en etiquetas a ser pegadas a cada componente.

## CONSTRUIR DIAGRAMAS DE LA RED

# 3.3.3 DISEÑO FÍSICO

La topología fisica de la red se refiere a la forma en que distintos componentes de LAN se conectan entre sí.

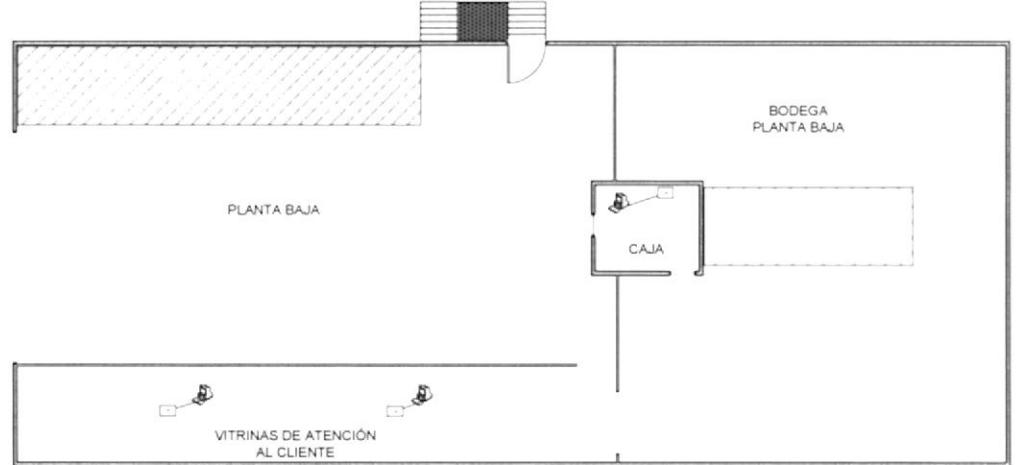

Fig. 3.9: Diseño físico de la planta baja. Fuente: Autor

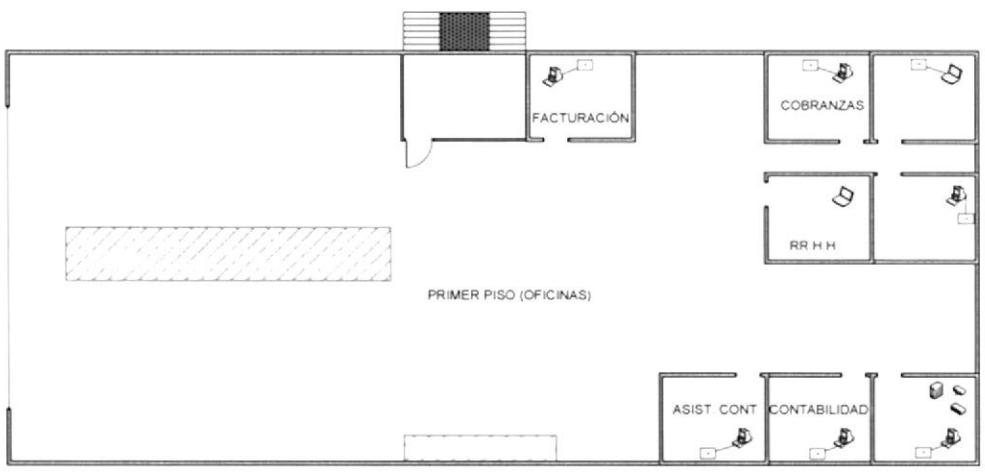

Fig. 3.10: Diseño físico del primer piso. Fuente: Autor

# 3.3.4 DISEÑO LÓGICO

El diseño lógico de la red se refiere al flujo de datos que hay dentro de una red. También se refiere a los esquemas de nombre y dirección que se utilizan en la implementación de la solución de diseño LAN.

Se ha elaborado un diseño lógico para la empresa considerando los equipos que posee y que se recomendará mas adelante, tomando en cuenta además, los principales servicios que utiliza, los cuales son acceso al sistema contable, archivos compartidos, acceso a intemet.

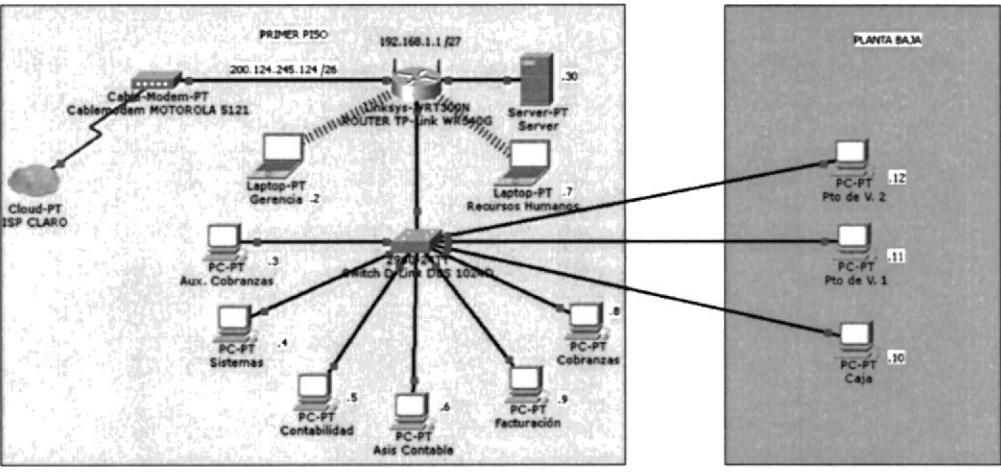

Fig. 3.1 l: Diseño lógico de Ia red LAN para la empresa Aricamerlui;. Fuente: Autor

# 3.3.5 DIRECCIONAMIENTO Y RUTEO

Para desarrollar el esquema de direccionamiento de la red, se comenzó definiendo la cantidad total de hosts. Considerando que cada dispositivo requerirá una dirección IP, ahora y en el futuro.

Los dispositivos finales que requieren una dirección IP son:

- . Equipos de usuarios
- . Equipos de administradores
- . Servidor

Entre los dispositivos de red que también utilizan una dirección IP se incluyen:

- e Interfaces LAN del Router.
- Interfaces (serial) WAN del Router.

Una vez que se ha establecido la cantidad total de hosts que son 12, se debe considerar el rango de direcciones disponibles.

La cantidad de hosts en una red o subred se calcula mediante la fórmula 2 a la enésima potencia menos  $2(2<sup>2</sup>n - 2)$ , donde n es la cantidad de bits disponibles como bits de host, y los 2 host sustraídos corresponden a la dirección de red y la dirección de broadcast de la red, y no pueden asignarse a los hosts.

 $2^{3}-2$  equivale a 30 direcciones válidas o utilizables para la red.

Se ha considerado esta cantidad ya que se planea instalar cámaras de seguridad IP, las cuales representan dispositivos finales.

Para determinar si todos los hosts formarán parte de la misma red o si toda la red se dividirá en subredes independientes se debe tomar en cuenta los equipos de capa 3, en este caso el router TP-Link WR340G que posee la empresa no es administrable, lo que significa que no es posible utilizar subredes por cada interfaz del router. Se procederá a utilizar el direccionamiento para la misma subred.

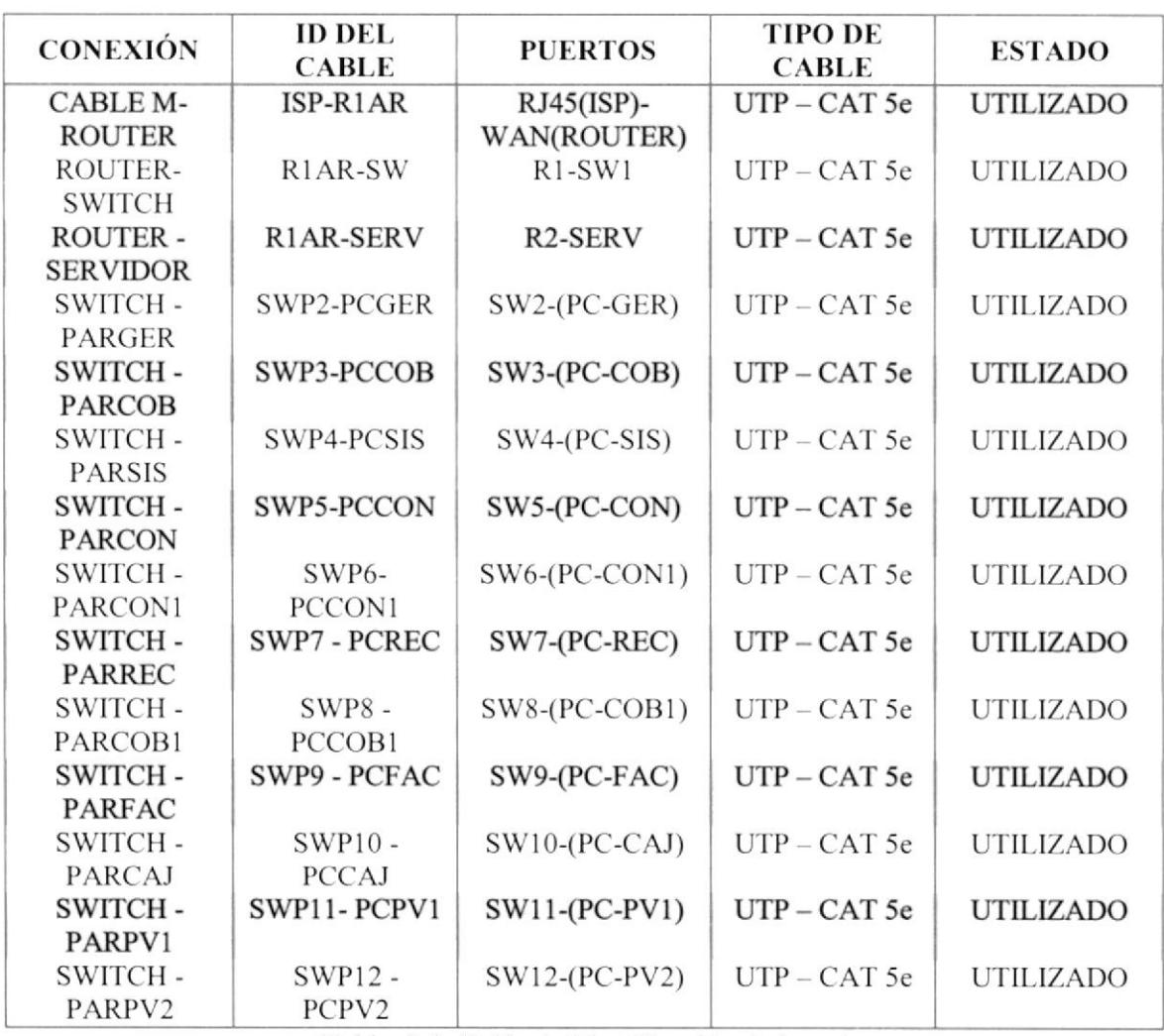

# 3.3.6 DOCUMENTACIÓN DE LA RED FÍSICA Y LÓGICA. PLAN DE DISTRIBUCIÓN

Tabla. 3.1: Tabla de identificación de la red. Fuente: Autor

ESPACIO DE DIRECCIONAMIENTO DISPONIBLE 192.168.1.0/27 Máscara de Subred: 255.255.255.224 Primera dirección válida: 192.168.1.1/27 (ROUTER)

Última dirección válida: 192.1ó8.1.30/27 (SERVIDOR) Dirección de Broadcast: 192.168.1.31/27 Direcciones válidas: 30

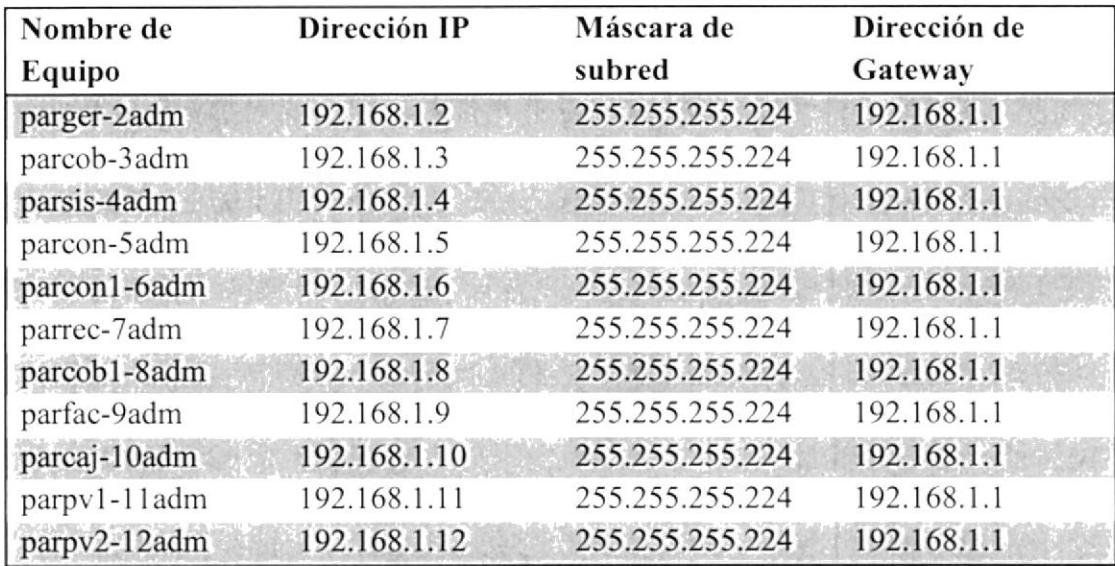

Tabla. 3.2: Tabla de direccionamiento de Ia red. Fuente: Autor

# 3.4 RECOMENDACTÓN DE EQUTPOS

# 3.4.1 FACTORES DE SELECCIÓN DE DISPOSITIVOS

Se deben considerar varios factores al seleccionar un dispositivo para una LAN particular. Estos factores incluyen, entre otros:

Costo Velocidad y tipos de puertos/interfaces Posibilidad de expansión Caracteristicas del sistema operativo

### FACTORES A CONSIDERAR EN LA ELECCIÓN DE UN SWITCH

Si bicn existen varios factores que deben considerarse al seleccionar un switch, el próximo tema analizará dos de ellos: las características de la interfaz y el costo.

### COSTO

El costo de un switch se determina según sus capacidades y características. La capacidad del switch incluye el número y los tipos de puertos disponibles además de la velocidad de conmutación. Otros factores que afectan el costo son las capacidades de administración de red, las tecnologías de seguridad incorporadas y las tecnologias opcionales de conmutación avanzadas.

Al utilizar un simple cálculo de "costo por puerto", en principio puede parecer que la mejor opción es implementar un switch grande en una ubicación central. Sin embargo, este aparente ahorro en los costos puede contrarrestarse por el gasto generado por las Iongitudes dc cable más extensas que se necesitan para conectar cada dispositivo de la LAN a un switch. Esta opción debe compararse con el costo generado al implementar una cantidad de switches más pequeños conectados a un switch central con una cantidad menor de cables largos.

Otra consideración en los costos es cuánto invertir en redundancia. El funcionamiento de toda la red fisica se ve afectada si existen problemas con un switch central único.

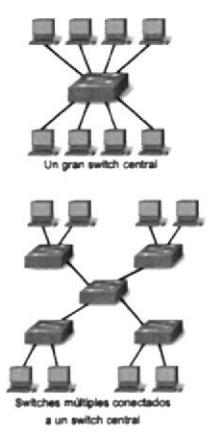

Fig3.12: Factores que determinan la elección de un switch lan. Fuente: www.cisco.com

### **VELOCIDAD Y TIPOS DE PUERTOS E INTERFACES**

La necesidad de velocidad está siempre presente en un entomo LAN. Se encuentran disponibles computadoras más nuevas con NIC incorporadas de l0/100/1000 Mbps. La selección de dispositivos de Capa 2 que puedan ajustarse a mayores velocidades permite a la red evolucionar sin reemplazar los dispositivos centrales.

### FACTORES PARA TENER EN CUENTA AL ELEGIR UN ROUTER

Cuando se selecciona un router, deben coincidir las características del mismo con su propósito. Al igual que el switch, también deben considerarse las velocidades, los tipos de interfaz y el costo. Los factores adicionales para elegir un router incluyen: Posibilidad de expansión Caracteristicas del sistema operativo

### POSIBILIDAD DE EXPANSIÓN

Los dispositivos modulares tienen ranuras de expansión que proporcionan la flexibilidad necesaria para agregar nuevos módulos a medida que aumentan los requisitos. La mayoría de estos dispositivos incluyen una cantidad básica de puertos fijos además de ranuras de expansión.

### CARACTERÍSTICAS DEL SISTEMA OPERATIVO

Según la versión del sistema operativo, el router puede admitir determinadas características y servicios, como por ejemplo: Seguridad Calidad de servicio (QoS) Voz sobre IP (VoIP) Enrutamiento de varios protocolos de capa 3 Servicios especiales como Traducción de direcciones de red (NAT) y Protocolo de configuración dinámica de host (DHCP). <sup>[1]</sup>

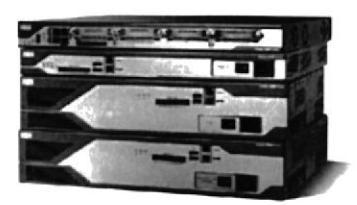

Fig3.13: Routers con capacidad de expansión y múltiples tipos de medios. Fuente: www.cisco.com

Se ha propuesto una lista de equipos para un mejor desempeño y administración de los datos de la empresa, considerando la seguridad, convergencia, confiabilidad y escalabilidad se han seleccionado equipos de red con características robustas para cubrir las necesidades de una empresa competitiva priorizando la seguridad en la información.

# 3.4.2 PRESUPUESTO DE EQUIPOS RECOMENDADOS

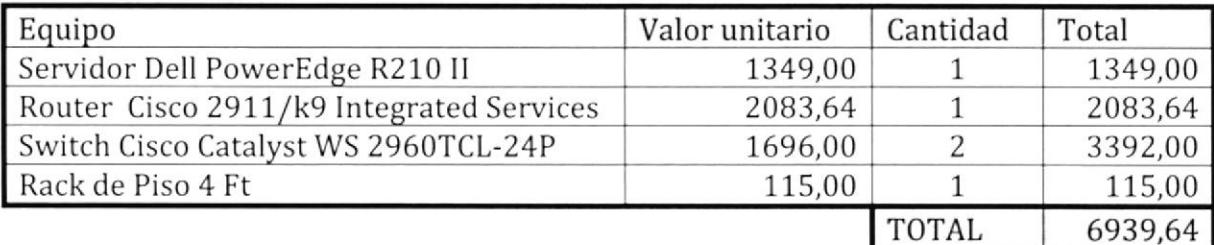

DE ESCUELAS I CLIMADEREN BIBLINIE

### **SERVIDOR POWEREDGE R210 II**

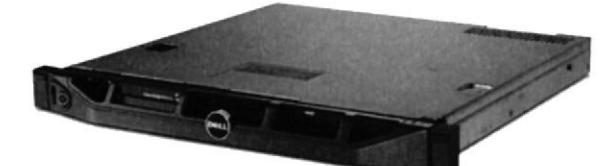

Fig3.14: Servidor Dell Poweredge R210 II. Fuente: www.dell.com/ec/empresas/p/poweredge-r210-2/pd

### **ESPECIFICACIONES TÉCNICAS**

#### Procesador

Procesador Intel® Xeon® E3-1220 3.10 GHz, 8M Cache, Turbo, Quad Core/4T (80W)

#### Sistema operativo

Windows Server 2008 R2 Foundation

### Memoria

4GB Memory (2x2GB), 1600Mhz, Single Ranked, Low Volt UDIMM

### **RAID**

No RAID - Onboard SATA, 1-2 Hard Drives connected to onboard SATA Controller

### Disco duro

1TB 7.2K RPM SATA 3Gbps 3.5in Cabled Hard Drive

### Garantía

1 Año de garantía Básica en el sitio con respuesta al siguiente día laborable.

### Chasis

PowerEdge R210II Chassis with Cabled 2x3.5 HDs and Quad-Pack LED Diagnostics

### Unidad óptica

DVD-ROM, Interno

### **NIC**

Adaptador Gigabit Ethernet Integrado de doble puerto

 $E:$ 

وداد ک

### **ROUTER CISCO 2911 (ISR)**

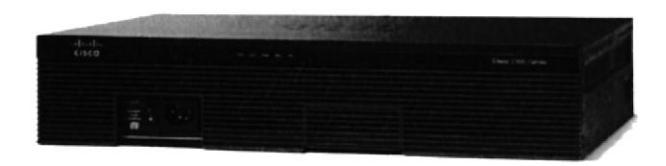

Fig3.15: Router Cisco 2911 Integrated Services. Fuente: www.cisco.com

### **ESPECIFICACIONES TÉCNICAS**

3 puertos Ethernet 10/100/1000 integrados (conector RJ-45 solamente)

Una ranura para el módulo de servicio

4 ranuras mejoradas de alta velocidad para interfaz WAN

2 ranuras para el procesador de señales digitales (DSP)

Energía totalmente integrado de distribución de los módulos de soporte 802.3 af Power Over Ethernet (PoE) y Cisco PoE mejorada

Integrado con aceleración por hardware de encriptación VPN para conectividad segura y comunicaciones de colaboración integrada de control de amenazas utilizando Cisco IOS Firewall, Cisco IOS Firewall basada en zonas, IOS de Cisco IPS y Cisco IOS Content Filtering

Gestión de la identidad mediante la autenticación, autorización y contabilidad (AAA) y la infraestructura de clave pública

Alta densidad de paquetes de voz módulo DSP, soporte optimizado para voz y video Normas certificadas por los servicios del navegador VoiceXML

Memoria DRAM 512 MB (instalados) / 2 GB (máx.) Memoria Flash 256 MB  $(instalados) / 8 GB (máx.)$ 

Protocolo de direccionamiento OSPF, IS-IS, BGP, EIGRP, DVMRP, PIM-SM, IGMPv3, GRE, PIM-SSM, enrutamiento IPv4 estático IPv6

Protocolo de interconexión de datos Ethernet, Fast Ethernet, Gigabit Ethernet

### **SWITCH 2960G-24TC**

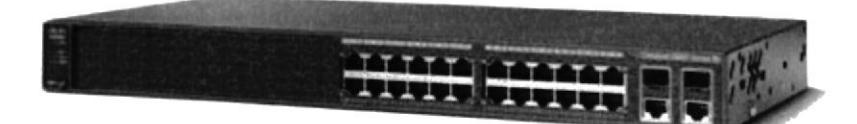

Fig3.16: Switch Cisco 2960G. Fuente: www.cisco.com

### **ESPECIFICACIONES TÉCNICAS**

Cantidad de puertos 24 x Ethernet 10Base-T, Ethernet 100Base-TX, Ethernet 1000Base-T

Memoria RAM 64 MB / Memoria Flash 32 MB

Velocidad de transferencia de datos 1 Gbps

Protocolo de interconexión de datos Ethernet, Fast Ethernet, Gigabit Ethernet

Puertos auxiliares de red 4x10/100/1000Base-T/SFP (mini-GBIC)(señal ascendente)

Protocolo de gestión remota SNMP 1, RMON, Telnet, SNMP 3, SNMP 2c

Modo comunicación Semidúplex, dúplex pleno

Auto-sensor por dispositivo, soporte de DHCP, negociación automática, soporte VLAN, snooping IGMP

Cumplimiento de normas IEEE 802.3, IEEE 802.3u, IEEE 802.3z, IEEE 802.1D, IEEE 802.1Q, IEEE 802.3ab, IEEE 802.1p, IEEE 802.3x, IEEE 802.3ad (LACP), IEEE 802.1w, IEEE 802.1x, IEEE 802.1s, IEEE 802.3ah

Dimensiones (Ancho x Profundidad x Altura) 44.5 cm x 32.8 cm x 4.4 cm

Peso 4.5 kg

Alimentación CA 120/230 V (50/60 Hz)

Garantía limitada de por vida

# CAPITULO 4 IMPLEMENTACIÓN DE LA RED LAN

El principal problema que presentaba la empresa es que no tenía un correcto diseño en su red, por lo que se propuso un nuevo diseño de cableado estructurado en planta baja y primer piso, donde se ubican los dispositivos finales que utilizan los empleados y propietarios de la empresa para el control del sistema contable.

Se implemenki una red inalámbrica con la seguridad adecuada para que puedan acceder al sistema las computadoras portátiles y dispositivos móviles los usuarios autorizados.

# 4.1 DISEÑO DE CAPA 1

El diseño en la capa I incluye el tipo de cableado y su cstructura gencral que se ha utilizado cn este proyecto.

## 4.1.1 CONSIDERACIONES DEL CABLEADO ESTRUCTURADO

Encontrar una solución de conectividad completa, una solución óptima para la conectividad de red incluye todos los sistemas que están diseñados para conectarse, administrar e identificar los sistemas de cableado estructurado.

Planeamiento para el crecimiento futuro, el enorme crecimiento en tecnologías de la información y el rápido aumento del número de nuevos dispositivos y servicios hacen que las nuevas instalaciones cumplen o exceden las normas para asegurarse de que la infiaestructura esté en su lugar.

Mantener la libertad de elección en los vendedores, un sistema no estándar de un solo proveedor puede hacer más dificil cambiar de dirección cn un momento posterior, <sup>a</sup> pesar de la garantía a corto plazo y los beneficios de certificación quc puedan existir.

# 4.1.2 ESTÁNDARES UTILIZADOS EN EL PROYECTO

TIA/EIA-568-B intenta definir cstándares que permitirán el diseño e implernentación de sistemas de cableado estructurado para edificios comerciales y entre edificios en campus. El sustrato de los estándares define los tipos de cables, distancias, conectores, arquitecturas, terminaciones de cables y características de rendimiento, requisitos de instalación de cable y métodos de pruebas de los cables instalados.

El estándar principal, el TIA/EIA-5ó8-B.l define los requisitos generales, mientras que -568-8.2 se centra en componentes de sistemas de cable de pares balanceados.

# 4.1.3 SUBSISTEMAS DE CABLEADO ESTRUCTURADO

Los subsistemas de cableado estructurado que se mencionarán en el proyecto son:

Cableado de distribución (cableado horizontal) Área de trabajo

## 4.1.4 MATERIALES

Para la ejecución del proyecto se requirió de ciertos materiales para una óptima instalación del cableado siguiendo las normas de calidad cstablecidas. La empresa Aricamerluiz proporcionó varias herramientas además de los materiales que se tuvieron que adquirir para poner en marcha el proyecto, a continuación se detallan los materiales utilizados en el diseño de capa l, 2 y 3.

### DISPOSITIVOS PASIVOS UTILIZADOS

1 ponchadora para plug RJ45 I herramienta de impacto para Jack de RJ45 I cortadora I juego de destomilladores I soporte de pared de 9UR 9 tace plates dobles 9 cajas de montaje superficiales <sup>I</sup>8 jack RJ45 para face plates 50 plug RJ45 I rollo de 305 m. de cable UTP cat 5e l0 canaletas 40 x 25mm l0 canaletas 20 x l2mm I0 tubos pvc de I pulg.

### DISPOSITIVOS ACTIVOS UTILIZADOS

I Cable modem Motorola 5l2l I Router TP-Link WR340C I Switch D-Link DESl024D I kit probador de puntos de red RJ45

## 4.2 TENDIDO DE CABLES

Como primer paso se realizaron las medidas respectivas de las canaletas por donde se instalaría el cableado, las canaletas que no poseían adhesivos se las aseguró en la pared con tomillos, las cajas sobrepuestas se procedieron a instalar a una altura de 30 cm del piso, y asegurándolas con tornillos en la pared.

El tendido de cable UTP categoría 5e se lo realizó por medio de canaletas plásticas pegadas en la pared de cada estación de trabajo en planta baja y los departamentos del primer piso. En ambos lugares se utilizó tubería pvc y canaletas, sin embargo en el primer piso se utilizó mayor cantidad de canaletas para una mejor presentación, en el cableado desde el primer piso hacia planta baja se utilizó tubos pvc y en varios sectores de planta baja se utilizó tubería por la incomodidad y dificultad de instalar canaletas.

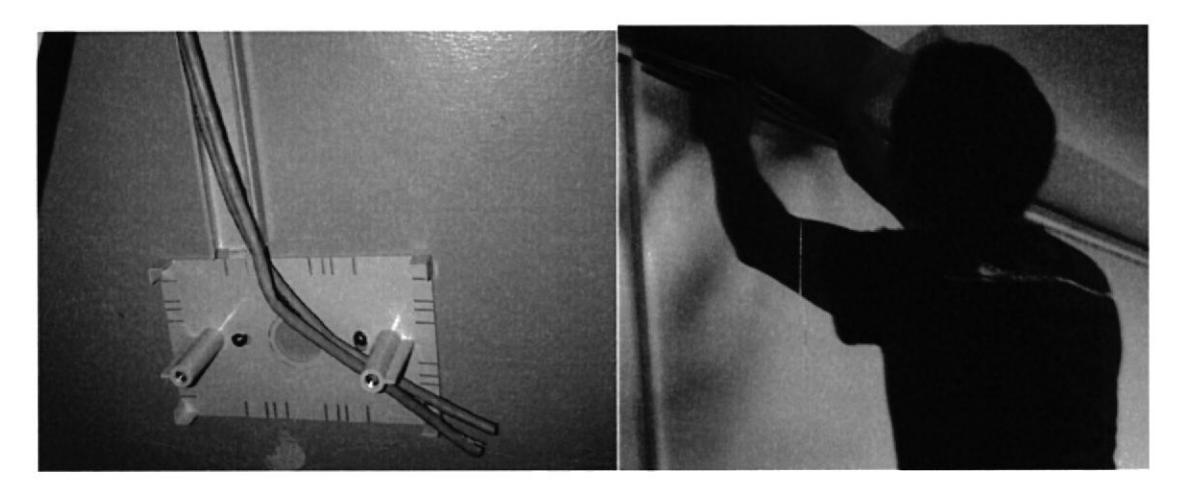

#### f ig4.1: Tendido de cables. Fuente: Autor

Para instalar el cableado desde los equipos principales hacia el área de trabajo, se midió la distancia que existe entre ellos con un pequeño excedente de 50cm. para los cortes respectivos del cable para instalar los conectores en los puntos de red, y en el otro extremo la instalación del Jack para RJ45, además que como norrna debe quedar una cantidad adicional de cable en la parte del punto de red para posibles cambios del Jack y realizar un nuevo ponchado.

Una vez medidos y cortados los cables se introdujeron en las canalctas respectivas, para introducir los cables por las canaletas donde hay ángulos de 90" se destapó la canaleta para evitar que existan dobleces del cableado involuntario y disminuir la dificultad del trabajo, para realiza¡ el tendido hacia planta baja, se utilizó un cable resistente a tensión para jalar el grupo de cables que irían hacia el otro extremo, algo similar a instalar cableado de fibra óptica por tuberías subterráneas.

Entre las norrnas que se tomó para la instalación del cableado horizontal, es que la distancia total no deberá ser mayor a 90 metros, considerando que se debe dejar <sup>5</sup> metros de cable para un patch cord de la salida de telecomunicaciones (puntos de red) hacia el PC de usuario, 5 metros para un patch cord del patch panel del cuarto de equipos hacia el switch o router, en este caso no hay un patch panel instalado pero aún así la distancia del cableado no sobrepasa los 80 metros desde el switch hasta planta baja que es el cableado mas extenso. Se evitó en lo posible doblar el cableado de forma innecesaria puesto que esto relativamente daña el trenzado de los pares de cables y así se pierde calidad en la comunicación.

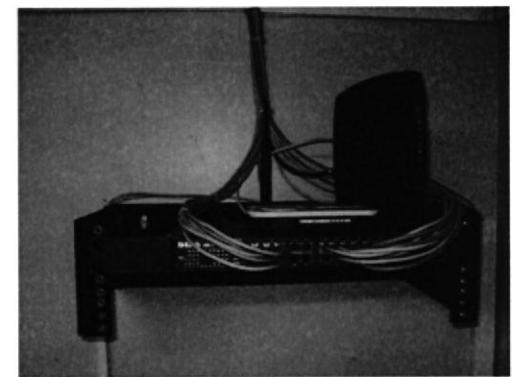

Fig4.2: Equipos intermedios instalados en el área de sistemas. Fuente: Autor

# 4.3 INSTALACIÓN DE LOS PUNTOS DE RED

Para la instalación de los puntos de red o salidas de telecomunicaciones se utilizó las cajas sobrepuestas, face plates, jacks RJ45, y la herramienta de impacto (impact tool). El ponchado de los jacks con el cableado correspondiente a cada departamento se lo realizó con la configuración T5ó88 en ambos extremos (punto de red y conexión al switch) para que de esta forma la conexión del cable horizontal sea lineal.

La identificación de los colores en los costados del Jack permiten establecer la configuración  $T568A / T568B$ .

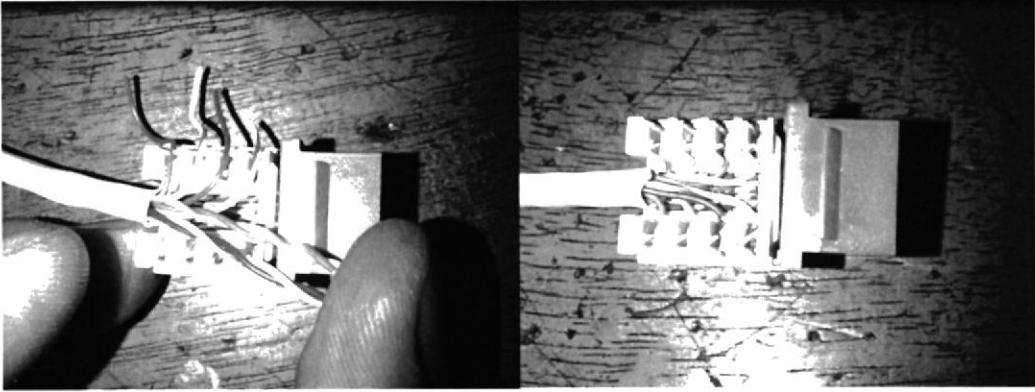

Fig4.3: Instalación de los jacks para los puntos de red. Fuente: Autor

Tanto planta baja como el primer piso son los que poseen los equipos de acceso y administración del sistema, se instaló un punto de red por cada departamento, haciendo un total de 11 puntos de red para los pisos mencionados.

- 1. Planta Baja consta de varias dependencias de servicio al cliente, bodega, caja, en divisiones respectivas en el mismo espacio fisico, ahí se instalaron 3 puntos de red, uno para caja y dos para los puntos de venta.
- 2. Primer piso posee los siguientes departamentos:

### Gerencia:

Se instalará 1 punto de red a pesar de que el gerente utiliza siempre una computadora portátil a la cual solamente él tiene acceso, se le recomendó utilizar el punto de red con un patch cord por seguridad de su información a pesar de que también tiene accesó por la red inalámbrica instalada.

Contabilidad: Constará de 2 puntos de red, uno para Contabilidad y otro para la Asistente Contable

Cobranzas: Aquí se instalará 2 puntos de red, uno para cobranzas y otro para su Asistente.

Sistemas:

Se instalarán 2 puntos de red, uno para el Encargado de Sistemas y otro punto de red para conectar el servidor con un patch cord al router.

Facturación: Se instalará 1 punto de red, porque hay solamente una persona encargada.

Recursos Humanos:

En cste departamento no se instalará puntos de red porque su ubicación hace dificil instalar el cableado hasta la computadora portátil, sin embargo el usuario tendrá acceso al sistema por medio de la red inalámbrica.

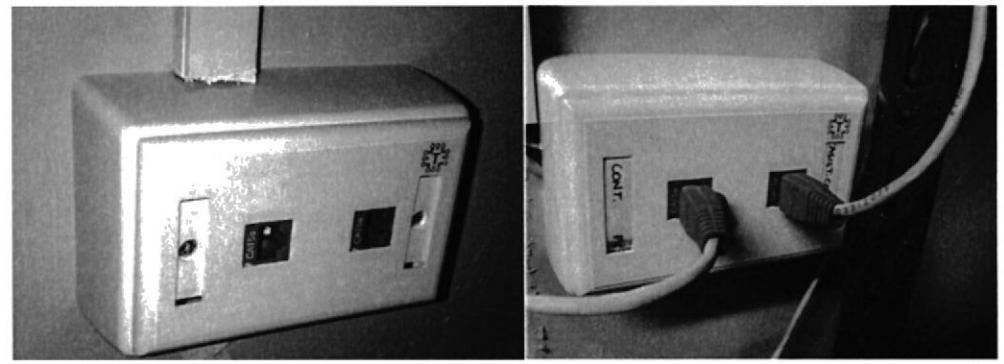

Fig4.4: Puntos de red de Gerencia, Cobranzas, Contabilidad y Asistencia Contable. Fuente: Autor

# 4.3.I PRUEBAS DE CONECTIVIDAD

Para verificar el correcto cableado y que exista la conectividad necesaria entre las estaciones de trabajo - router - servidor, se realizaron varias pruebas para tener acceso al sistema contable.

Prueba de capa l, se utilizó el tester LAN de cables UTP para comprobar que se haya realizado un correcto ponchado en los terminales de cada conector RJ45, sea lineal o cruzada, esto se observa en los indicadores led del tester.

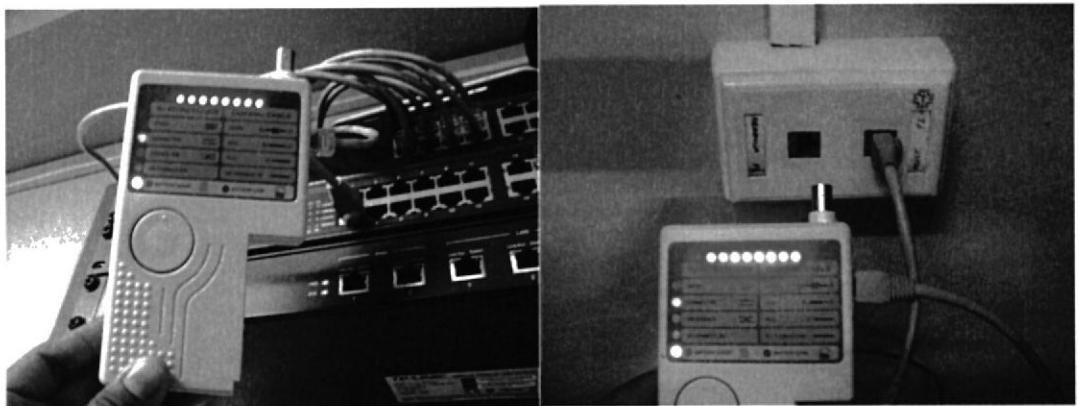

Fig4.5: Prueba de conectividad con el tester (comprobador). Fuente: Autor

Prueba de capas l-2-3, se ejecutó el comando ping desde la pc de un usuario hacia el router, al servidor y desde el servidor hacia un usuario y hacia el router, para determinar: tamaño de paquete en bytes, tiempo de vida.

ping 192.168.1.1 /l 64 ping 192.168.1.30 /l 64 ping  $192.168.1.4 / l$  32

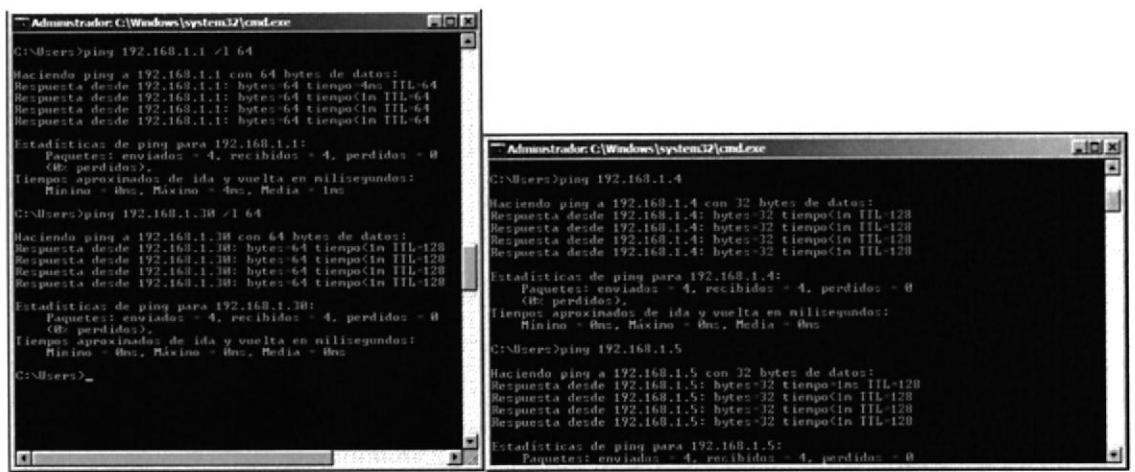

Fig4.6: Prueba de conectividad con el comando ping. Fuente: Autor

## 4.4 MANTENIMIENTO PREVENTIVO DEL SERVIDOR

El servidor en óptimas condiciones implica un buen desempeño del sistema contable sin intemrpciones ni problemas de acceso al mismo, la frecuencia que se debe dar mantenimiento al servidor depende de ciertas características que se relacionan con el uso, servicios que presta en una empresa, la exposición al polvo y otros medios que fisicos y ambientales que coroen sus componentes intemos. Como recomendación se sugiere dar mantenimiento de 2 a 4 veces al año, dependiendo de su uso, el servidor de la empresa Aricamerluiz no había recibido ningún tipo de mantenimiento desde que fue adquirido, lo que hacía aproximadamente 5 años.

Es importante recordar que el mantenimiento se debe realizar en horarios planificados para no causar molcstias en la intemrpción de sen'icios que otorga el equipo, en este caso el sistema contable, además del mantenimiento físico se debe realizar mantenimiento en el software o limpieza de archivos innecesarios.

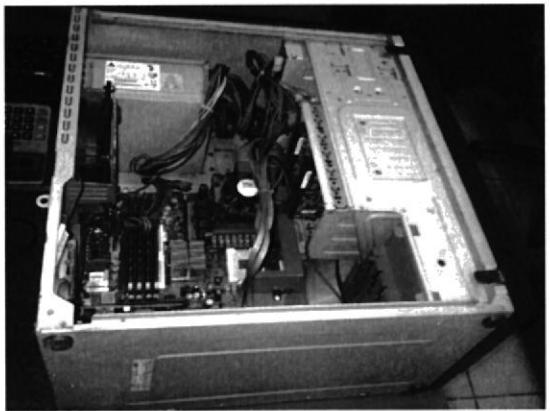

Fig4.7: Mantenimiento preventivo del Servidor Fuente: Autor

Una vez comunicada la inhabilitación del sistema se procedió al mantenimiento con la Iimpieza del polvo desmontando todas las partes del sen'idor, se utilizó brochas, contact cleaner, anteriormente se había comunicado el mantenimiento por lo que ya se habia realizado el respaldo de las bases de datos y archivos del sistema contable.

El servidor de la empresa tenía instalado Windows Server 2003, se procedió luego de la limpieza a instalar el sistema Operativo Windows Server 2008 para obtener mayores beneficios.

# 4.5 INSTALACIÓN DE WINDOWS SERVER 2008

Las actualizaciones del sistema operativo además de corregir errores de programación dan soporte a nuevas tecnologías, evitan vulnerabilidades de seguridad.

Windows Server 2008 Enterprise Edition proporciona altos niveles de disponibilidad del sistema y la escalabilidad para soportar el crecimiento de las aplicaciones, otorga de una forma rentable beneficios de la virtualización. Prestaciones de servicios sin intemrpciones de negocios para los empleados, además de acceso a usuarios remotos.

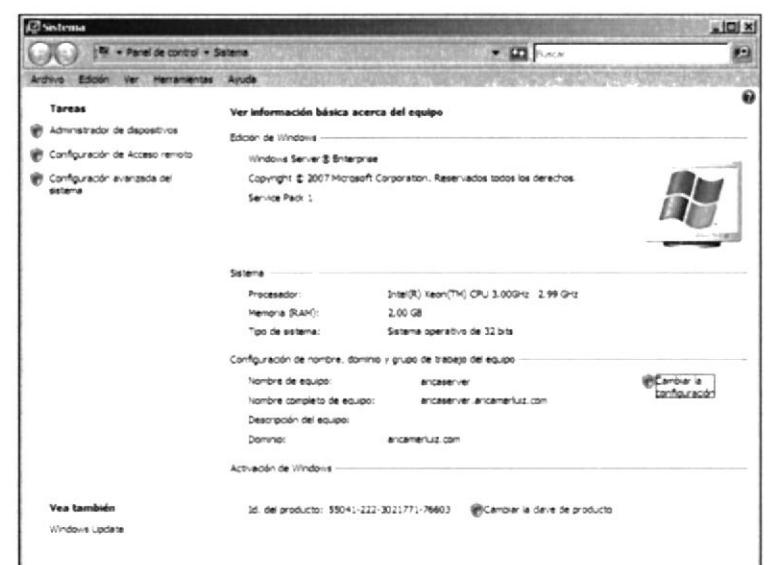

Fig4.8: Instalación de Windows Server 2008 y características del equipo Fuente: Autor

Una vez finalizado el proceso de instalación, se estableció un controlador de dominio mediante el comando dcpromo, se ingresó una contraseña segura, se creó el dominio aricamerluiz.com para obtener una estructura de equipos conectados en red con prestaciones de servicios según las necesidades de cada departamento.

| Administrador del servidor                                                                   |                                                                     |                                                                                                    |                                                                                  | $+0$ |
|----------------------------------------------------------------------------------------------|---------------------------------------------------------------------|----------------------------------------------------------------------------------------------------|----------------------------------------------------------------------------------|------|
| Archive Acode Ver Avuda                                                                      |                                                                     |                                                                                                    |                                                                                  |      |
| $\rightarrow$ $\pi$ $\alpha$                                                                 |                                                                     |                                                                                                    |                                                                                  |      |
| wistrador del servidor (WD+TV                                                                | Administrator del servicer                                          |                                                                                                    |                                                                                  |      |
| <b>Fundames</b><br>Características<br>Dagridation<br>Configuración<br><b>SR Amecanemento</b> | service.                                                            | Obtenga información general del estado del servidor, realice tareas principales de administración y agregue o quite funciones y características de |                                                                                  |      |
|                                                                                              | - Resumen de servidores                                             |                                                                                                    | Avuda de resumen de servidores                                                   |      |
|                                                                                              | <sup>+</sup> Información del equipo                                 |                                                                                                    | (Ni Canbiar propiedades del sistema                                              |      |
|                                                                                              | Nombre completo de equiper                                          | ancaser rer ancamerius com                                                                                                    | To ver conexiones de red<br>Configurar Escritorio remoto                         |      |
|                                                                                              | Dominican                                                           | <b>Bridamerius, com</b>                                                                                                    |                                                                                  |      |
|                                                                                              | ARSCA SERVER:                                                       | 192, 168, 1, 30. 3Pv4 habilitado.                                                                                                    |                                                                                  |      |
|                                                                                              | Escritorio remoto:                                                  | Destrabilitado                                                                                                    |                                                                                  |      |
|                                                                                              | Id. dei producto:                                                   | 9904; -222-302; 77; -76403                                                                                                    |                                                                                  |      |
|                                                                                              | No mostrar esta consola al initiar sesión                           |                                                                                                    |                                                                                  |      |
|                                                                                              | <sup>A</sup> Información de seguridad                               |                                                                                                    | <sup>2</sup> Ir a Peeuall de Windows                                             |      |
|                                                                                              | Preval de Vindova:                                                  | Desactiveds                                                                                                    | Configurar actualizaciones                                                       |      |
|                                                                                              | Actualizadores de Windows:                                          | No buscar runce actualizaciones                                                                                                    | <sup>4</sup> 7 Buscar nuevas fundames<br><b><i>I</i>n</b> Secular Asslerite para |      |
|                                                                                              | Utmas actualizaciones buscadas:                                     | <b>Number</b>                                                                                                    | configuración de segundad<br><b>B Configurer ESC de Internet Explorer</b>        |      |
|                                                                                              | Ultimas actualizaciones metaladas:                                  | <b>Number</b>                                                                                                    |                                                                                  |      |
|                                                                                              | Canfiguradón de segundad mejorada<br>(ESC) de Internet Explorers    | Activada para administratores<br>Activada para usuarios                                                                                            |                                                                                  |      |
|                                                                                              | - Resumen de funciones                                              |                                                                                                    | Auuda de Resumen de funciones                                                    |      |
|                                                                                              | 4 Funciones: 3 de 16 instalada(s)                                   |                                                                                                    | <b>S</b> ' It a Punctones                                                        | 회    |
|                                                                                              | Ca Utma artualización: 17/01/2014 17/49/30 Configurar actualización |                                                                                                    |                                                                                  |      |
|                                                                                              |                                                                     |                                                                                                    |                                                                                  |      |

Fig4.9: Administrador del Servidor Fuente: Autor

### MANTENIMIENTO DE LOS COMPUTADORES DE USUARIOS

El mantenimiento preventivo de los computadores de escritorio de los empleados se efectuó con la debida anticipación, se realizó la limpieza de sus partes con contact cleaner y se actualizó el Sistema Operativo de Windows XP a Windows 7.

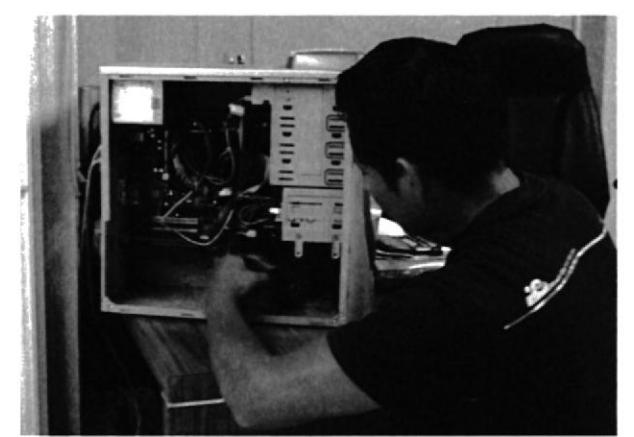

Fig4,l0: Mantenimicnto de los computadores de usuarios. Fuente: Autor

## 4.6 SEGURIDAD Y CONTROL DE LOS DATOS DE LA EMPRESA

### LINEAMIENTOS DE SEGURIDAD INFORMÁTICA.

A pesar de que se tenga un diseño y una administración excelente de una red LAN deben de existir lineamientos y normas que los usuarios deben seguir para proteger y mantener los recursos de la red funcionando de manera correcta en cada una de sus terminales. Dichas normas y lineamientos no deben ser un pesar para los usuarios de la red sino una recomendación que les permitirá desarrollar sus actividades sin ningún problema durante un Iargo período de tiempo.

Estas técnicas las brinda la seguridad lógica que consiste en la aplicación de barreras y procedimientos que resguardan el acceso a los datos y solo permiten acceder a ellos a los usuarios autorizados para hacerlo. Los objetivos son:

- $\checkmark$  Restringir el acceso de las personas de la organización y de aquellas que no lo son, a
- la información y recursos de la red.<br>  $\checkmark$  Asegurar que los usuarios puedan trabajar pero que no puedan modificar los programas ni la información de la red.
- 
- $\checkmark$  Asegurar que se utilicen los datos, archivos y programas correctos.<br> $\checkmark$  Asegurar que la información transmitida sea la misma que reciba el destinatario y que no llegue a otro usuario.<br>  $\checkmark$  Asegurar que existan sistemas y procedimientos de emergencia alternativos de
- transmisión entre diferentes puntos.

Organizar a cada uno de los usuarios por jerarquía informática, con claves distintas y permisos establecidos en todos y cada uno de los sistemas empleados en la red.

### AMENAZAS.

Una vez que la programación y el funcionamiento de un dispositivo de almacenamiento o de transmisión de la información se consideran seguras, se debe de tener en cuenta las circunstancias "no informáticas" que pudieran afectar a la información o recursos de la red, estas circunstancias son imprevisibles o inevitables, de modo que la única protección posible cs la redundancia en el caso de los datos y la descentralización en el caso de las comunicaciones.

Este tipo de circunstancias pueden ser causados por:

Un operador: causa del mayor problema ligado a la seguridad de un sistema informático debido a que no es conciente de lo que hace debido a su falta de conocimiento o simplemente actúa con dolo.

Software malicioso: este tipo de software esta destinado a perjudicar o a hacer un uso ilicito de los recursos del sistema, es instalado en las terminales de la red por lo general las PC, su función es abrir una pueta a intrusos o bien modificar los datos de la red. Los tipos de software malicioso son; virus, worms, trojans, bombs, spyware, etc.

Un Intruso: es un usuario informático que consigue acceder a los datos o programas sin autorización este tipo de usuarios son: hacker, cracker, defacer, script boy, viruxer, etc.

Personal intemo de sistemas: se refiere a la mala administración de los sistemas de red dentro de una organización por parte de los responsables de sistemas, puede ser por falta de conocimiento o por mala intención.

# 4.6.1 POLÍTICAS DE SEGURIDAD.

La seguridad informática ha tomado gran auge, debido a las cambiantes condiciones y nuevas plataformas tecnológicas disponibles. La posibilidad de interconectarsc a través de redes, ha abierto nuevos horizontes a los usuarios para mejorar sus actividades productivas, educativas, tecnológicas, entre otras, esto ha traido consigo, la aparición de nuevas amenazas para los sistemas de información.

En este sentido, Ias políticas dc seguridad informática surgen como una herramienta organizacional para concientizar a los usuarios de una organización sobre la importancia y sensibilidad de la información y los servicios críticos que permiten crecer <sup>y</sup> mantenerse en competencia.

Una politica se seguridad tiene como finalidad asegurar los derechos de acceso a los datos y recursos con herramientas de control y mecanismos de identificación <sup>y</sup> autenticación. Dichos mecanismos permiten saber que tipo de permisos y privilegios se les dará a los usuarios La seguridad informática no debe impedir el trabajo de los operadores además debe asegurar que puedan utilizar el sistema informático con toda confianza.

Las políticas de seguridad deben redactarse en un lenguaje sencillo y entendible, libre de tecnicismos y términos ambiguos que impidan una comprensión clara de las mismas, finalmente las políticas de seguridad, deben seguir un proceso de actualización periódica sujeto a los cambios organizacionales relevantes, tales como: el aumento de personal, cambios en la infraestructura de la red, alta rotación de personal, desarrollo de nuevos servicios y aplicaciones, crecimiento de la empresa, cambio o diversificación del área de negocios, etc.

## 4.6.2 BENEFICIOS DE UN SISTEMA DE SEGURIDAD

Los beneficios de un sistema de seguridad son inmediatos, ya que la organización trabajará sobre una plataforma confiable, que se refleja en los siguientes puntos:

- $\triangleright$  Aumento de la productividad.
- > Aumento de la motivación del personal.
- $\triangleright$  Compromiso con la misión de la compañía.
- $\triangleright$  Mejora de las relaciones laborales.
- $\triangleright$  Ayuda a formar equipos competentes.
- $\triangleright$  Mejora de los climas laborales.

## 4.6.3 PRIVACIDAD EN LA RED.

Las redes dc datos son sistemas de almacenamiento. procesamiento y transmisión de datos que están compuestos de elementos dc transmisión como cables, enlaces inalámbricos, satélites, routers, conmutadores, etc. También incluyen servicios de apoyo como DNS incluidos en los servidores raíz, servicio de identificación de llamadas, servicios de autenticación, etc.

Conectadas a las redes existen diversas aplicaciones como sistemas de correo electrónico, exploradores web, etc. También existen equipos terminales como; servidores, teléfonos, PCs, etc.

Por lo tanto una red de datos ofiece los medios que permiten la comunicación de diversos equipos y usuarios, pero también están propensas a ser controladas por personas no autorizadas. Cuando nos referimos a la privacidad de la red, se evoca al cuidado o medidas establecidas para que la información de los sistemas como datos de clientes, servicios contratados, reportes financieros y administrativos, estrategias de mercado, etc., no puedan ser consultados por intrusos.

### REQUISITOS PARA MANTENER LA PRIVACIDAD EN LAS REDES DE DATOS.

Las redes deben cumplir los siguientes requisitos para mantener su privacidad ante las posibilidades de intrusión.

Disponibilidad: significa que los datos son accesibles, inclusive en casos de alteraciones, cortes de corriente, catástrofes naturales, accidentes o ataques. Esta caracteristica es particularmente importante cuando una avería de la red puede provocar intemrpciones o reacciones en cadena que afecten las operaciones de los usuarios.

Autenticación: confirmación de la identidad declarada de usuarios. Son necesarios métodos de autenticación para los servicios y aplicaciones, como la conclusión de un contrato cn linea, el control del acceso a determinados servicios y datos, la autenticación de los sitios web, etc.

lntegridad: confirmación de que los datos que han sido enviados, recibidos o almacenados son completos y no han sido modificados. La integridad es especialmente importante en relación con la autenticación para la conclusión de contratos o en los casos en los que la exactitud de los datos es critica.

Confidencialidad: protección de las comunicaciones o los datos almacenados contra su interceptación y lectura por parte de personas no autorizadas. La confidencialidad es necesaria para la transmisión de datos sensibles y es uno de los requisitos principales a la hora de dar respuesta a las inquietudes en materia de intimidad de los usuarios de Ias redes de comunicación.

Es preciso tener en cuenta todos los factores que pueden amenazar la privacidad y no solamente los intencionados. Desde el punto de vista de los usuarios, los peligros derivados de los incidentes del entorno o de errores humanos que alteren la red pueden ser tan costosos como los ataques intencionados. La seguridad de las redes y la información puede entenderse como la capacidad de las redes o de los sistemas de información para resistir, con un determinado nivel de confianza, todos los accidentes o acciones malintencionadas, que pongan en peligro la disponibilidad, autenticidad, integridad y confidencialidad de los datos almacenados o transmitidos y de los correspondientes servicios que dichas redes y sistemas ofrecen o hacen accesibles.

## 4.6.4 RIESGOS EN LA PRIVACIDAD DE LAS REDES

Interceptación de las Comunicaciones: la comunicación puede ser interceptada y los datos copiados o modificados. La interceptación puede realizarse mediante el acccso fisico a las lineas de las redes, por ejemplo, pinchando la línea, o controlando las transmisiones.

Acceso no autorizado a ordenadores y redes de ordenadores: el acceso no autorizado <sup>a</sup> ordenadores o redes de ordenadores se realiza habitualmente de forma mal intencionada para copiar, modificar o destruir datos. Técnicamente, se conoce como intrusión y adopta varias modalidades: explotación de información intema, ataques aprovechando la tendencia de la gente a utilizar contraseñas previsibles, aprovechar la tendencia de la gente a desvelar información a personas en apanencia fiables e interceptación de contraseñas.

Perturbación de las redes: actualmente las redes se encuentran ampliamente digitalizadas y controladas por ordenadores, pero en el pasado la razón de perturbación de la red más fiecuente era un fallo en el sistema que controla Ia red y los ataques a las redes estaban dirigidos principalmente a dichos ordenadores. En la actualidad, los ataques más peligrosos se concretan a los puntos débiles y más wlnerables de los componentes de las redes como son sistemas operativos, routers, conmutadores, servidores de nombres de dominio. etc.

Ejecución de programas que modifrcan y destruyen los datos: los ordenadores funcionan con programas informáticos, pero lamentablemente, los programas pueden usarse también para desactivar un ordenador y para borrar o modificar los datos. Cuando esto ocurre en un ordenador que forma parte de una red, los efectos de estas alteraciones pueden tener un alcance considerable. Por ejemplo, un virus es un programa informático mal intencionado que reproduce su propio código que se adhiere, de modo que cuando se ejecuta el programa informático infectado se activa el código del virus.

Declaración Falsa: a la hora de efcctuar una conexión a la red o de recibir datos, el usuario formula hipótesis sobre la identidad de su interlocutor en función del contexto de la comunicación. Para Ia red, el mayor riesgo de ataque procede de la gente que conoce el contexto. Por tal razón, las declaraciones falsas de personas fisicas o jurídicas pucden causar daños de diversos tipos, como pueden ser transmitir datos confidenciales a personas no autorizadas, rechazo de un contrato, etc.

Accidentes no Provocados: numerosos problemas de seguridad se deben a accidentes imprevistos o no provocados como: son tormentas, inundaciones, inccndios. terremotos, intemrpción del servicio por obras de construcción, defectos de programas y errores humanos o dcficiencias de la gestión del operador, el proveedor de servicio o el usuario.  $[5]$ 

# 4.6.5 INSTALACIÓN DE CÁMARAS IP

La instalación de las cámaras [P tiene consideración en el diseño de la red Lan de la empresa, la razón porque son tomadas en cuenta es por la dirección IP que se les ha asignado por ser fija y no dinámica (DHCP), de manera que se asignó una ip a cada cámara. El total de cámaras instaladas es de 9.

- 5 cámaras en planta baja
- 2 cámaras en primer piso
- 2 cámaras cn bodegas del segundo piso.

Para garantizar un constante acceso y control de las cámaras se procedió a utilizar cableado UTP por cada una y se desactivó el wiñ. Las cámaras se conectan directamente al switch, para configurarlas se las conectó individualmente donde se leas asignó los siguientes parámetros:

Usuario: admin Password: \*\*\*\*\*\*\* Puerto: 81-89 Ip: I92.168.L20 - 192.I68.1.28 Máscara de red: 255.255.255.?24 Gateway: 192.168.1 .I

### **TRENDNET TV-IP551W**

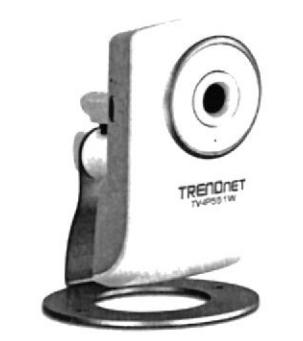

Fig4.11: Cámara IP Trendnet. Fuente: www.trendnet.com

#### **CARACTERÍSTICAS**

Sensor: Sensor CMOS de 1/5 de pulgada

Distancia focal: 4mm

Iluminación mínima: 1 lux

Profundidad de enfoque: 20 cm ~ infinito

Visión: Horizontal: 38.0° Vertical: 28.7° / Diagonal: 46.5°

Zoom Digital: 4x

Micrófono omni-direccional integrado

Sensibilidad: -38dB +/- 3dB (máx 5 metros) S/N: >60dB

Formato: PCM

IEEE 802.3u 10/100Mbps Auto-MDIX Fast Ethernet

Power (Encendido), Link/Act (Enlace/Actividad)

Permite conexión WPS

Consumo eléctrico Máx 5 vatios

Potencia de entrada: 120~240V AC, 50~60Hz, 0.2A

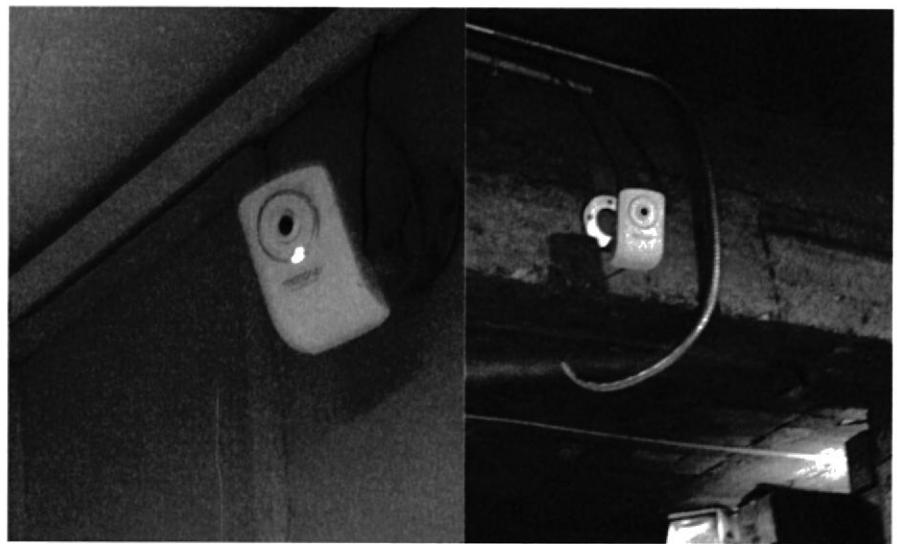

Fig4.12: Cámaras instaladas en primer y segundo piso Fuente: Autor

# **4.6.6 INSTALACIÓN DE BIOMÉTRICO**

El biométrico dactilar representa un sistema de control que todas las empresas deberían implementar para obtener beneficios tanto trabajadores como empleadores, de esta manera se registrarían en bases de datos los cumplimientos de horarios establecidos y se obtendría un registro de horas extra.

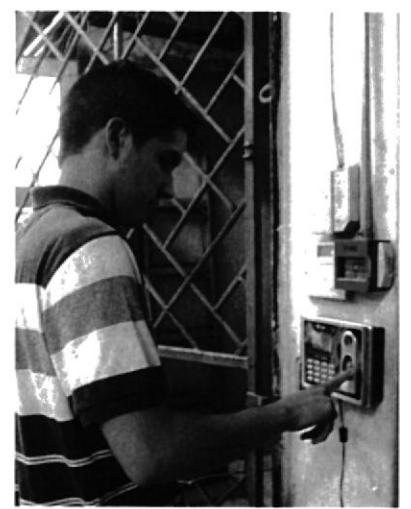

Fig4.13: Registro de ingreso en biométrico. Fuente: Autor

 $\mathbb{C}_{\mathbf{v}}$  and

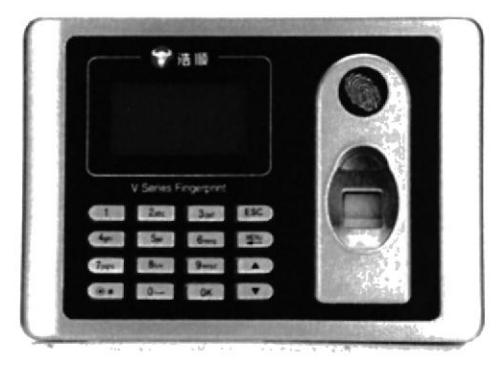

Fig4.14: Biométrico instalado en la empresa. Fuente: http://www.dinodirect.com

# **ESPECIFICACIONES TÉCNICAS**

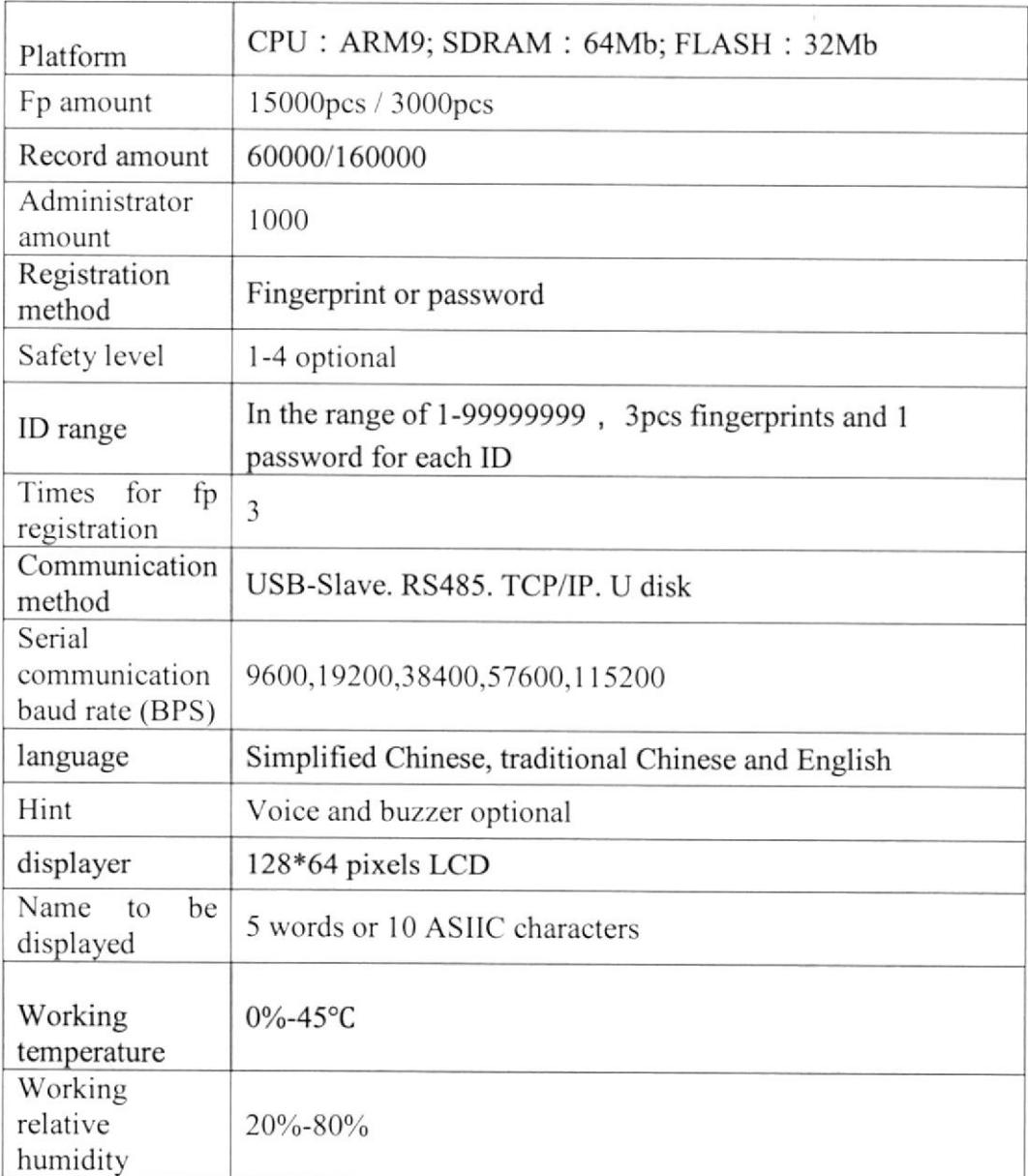

La instalación del biométrico se efectuó en planta baja, se conectó al puerto USB y al computador del departamento de Cobranzas donde se configuró e ingresó la información de la empresa, empleados y los detalles necesarios o convenientes para el empleador. La conexión permanente puede ser por medio de un cable serial-RS485 o conexión USB, se optó por la primera opción.

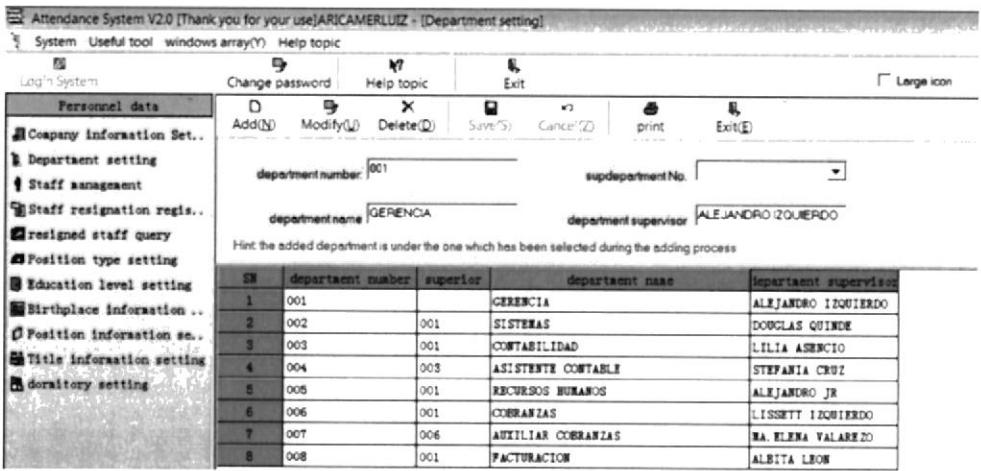

Fig4.15: Ingreso de datos de los empleados y empresa. Fuente: Autor

# **4.7 ACCESO REMOTO**

En el acceso remoto se ven implicados protocolos para la comunicación entre ordenadores, dispositivos móviles, y aplicaciones en ambos dispositivos que permitan recibir/enviar los datos necesarios. Además deben contar con un fuerte sistema de seguridad (tanto la red, como los protocolos y las aplicaciones).

Remotamente se puede acceder prácticamente a cualquier recurso que ofrece una o más computadoras. Se pueden acceder a archivos, dispositivos periféricos (como impresoras), configuraciones, cámaras, equipos de red, etc. Por ejemplo, se puede acceder a un servidor de forma remota para configurarlo, controlar el estado de sus servicios, transferir archivos, etc.

Existen múltiples programas que permiten controlar una computadora remotamente, también existen aplicaciones web que permiten el acceso remoto a determinados recursos utilizando sólo un navegador web, ya sea a través de internet o cualquier otra red.

Siempre que se aplique suficiente seguridad serán mayores los beneficios de poder acceder remotamente a determinados dispositivos.

En la empresa Aricamerluiz se han habilitado las configuraciones remotas del router para obtener ventajas de acceso a las cámaras IP, al sistema contable y desde luego al router.

# 4.7.1 ACCESO REMOTO AL ROUTER

EI router es el dispositivo que direcciona los paquetes de datos que se envían y reciben dentro y fuera de Ia red local. es muy importante considerar lás funciones que tiene habilitadas para obtener un desempeño favorable y que facilite el tráfico de los dispositivos conectados a é1. Es imporante tener acceso remoto para monitorear, diagnosticar y habilitar o desabilitar funciones que sean necesarias según el caso lo requiera.

Para habilitar el acceso remoto se ingresa por la ip del router l92.16g.l.l se digita el usuario y password, en el menú Remote Management se llenan los dos campos donde se establece un puerto en este caso 3388 y la dirección ip pública desde donde se desea tener acceso, en este caso se ingresó 255.255.255.255 para ingresar al router desde cualquier dirección ip pública.

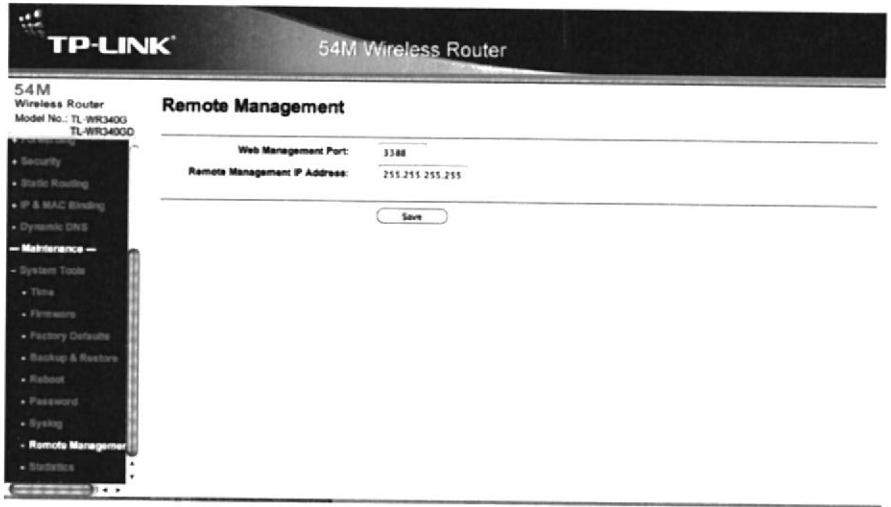

Fig4.16: Habilitar acceso remoto del router. Fuente: Autor

Se comprobó su acceso al router fuera de la red de Ia empresa mediante la dirección ip pública y el puerto asignado, luego se debe ingresar el usuario y password establecido.

| <b>TR-1.800</b><br>200.124.245.124 3388<br>$\ddot{\phantom{1}}$<br>El montines . d. April . El tricol . El Coco, ¿2 Copie Max . El turbes . El Madore. El Coopie . 22 Chan Neverled As. 105 Annes, . 23 Torbatar de Copie . El trans |                                                                                                    |                                                                                                    |  |  |  |  |
|----------------------------------------------------------------------------------------------------|----------------------------------------------------------------------------------------------------|----------------------------------------------------------------------------------------------------|--|--|--|--|
| <b>ALL</b><br><b>TP-LINK</b>                                                                                                    | <b>54M Mireless Router</b>                                                                                            |                                                                                                    |  |  |  |  |
| 5.4M<br>Wireless Router<br>Model No.: TL-WR MOO<br>TL-WR34000                                                                                                    | <b>Status</b>                                                                                                    | <b>Router Status Help</b><br>The Status page displays the router's current status and configuration. All information is read-only.                                                                                                    |  |  |  |  |
| $+$ Status<br>$-$ Basic Settings $-$<br>. Quick Sylves                                                                                                    | Firmware Varsion:<br>4.2 1 Build Old 106 Bar MARTIN<br><b>Hardware Version:</b><br>WRISCI V6 OB41258F                 | LAN: The following is the information of LAN, as set on the Network in LAN page.<br>. MAC Address - The physical address of the router, as seen from the LAN.<br>. IP Address - The LAN IP address of the muter<br>. Subnet Mask - The subnet mask associated with LAN IP address.                                                                                                    |  |  |  |  |
| $\bullet$ Natural                                                                                                    | LAN                                                                                                    | Wreless These are the current settings or information for Winsless, as set on the Winsless -> Winsless Settings                                                                                                    |  |  |  |  |
| $\star$ Western<br>- Advanced Settings -<br>$\bullet$ DHCP<br>· Forwarding                                                                                                    | <b>MAC Address:</b><br>00-25-86-CD-34-68<br><b>PAddress</b><br>192 166 1 1<br><b>Bultimer Massic</b><br>255 255 255 0 | . Wreless Radio-Indicates whether the airsiess radio feature of the router is enabled or disabled<br>- \$50 - \$50 of the router<br>. Chennel - The current channel in use.<br>- Mode - Indicates the current mode (\$4Mbps (\$62.11p), 11Mbps (\$62.11b)). If displayed \$4Mbps<br>(602.11g), it is compatible with 11Mbps (802.11b).<br>. MAC Address - The physical address of the router, as seen from the Winniass LAN.<br>. IP Address - Winnipeg LAN IP address of the router                                                                                                    |  |  |  |  |
| $\bullet$ Security                                                                                                    | Wireless                                                                                                    | WAN: The following parameters apply to the WAN (internet) port of the muter. You can configure them on the                                                                                                    |  |  |  |  |
| · Static Routing                                                                                                    | <b>Nirolana Radio</b><br>Enable                                                                                       | <b>Network + WAN page</b>                                                                                                    |  |  |  |  |
| $\bullet$ IP & MAC Silveling<br>· Dynamic DKS<br>$-$ . An interaction $-$                                                                                                    | <b>BRID-</b><br>Aries<br>Channel                                                                                      | . MAC Address - The physical address of the router, as seen from the Internet<br>. P Address - The current WAN (Internet) IP Address. If assigned dynamically, and he connection<br>Internet, this field will be history or 0.0.0.0<br>- Subnet Mask - The subnet mask associated with the WAN (Internet) IP Address.                                                                                                    |  |  |  |  |
| · Bendam Truck                                                                                                    | Mode<br>54Mbps (802.11g)<br><b>MAC Address</b><br>00-25-86-CD-34-88<br>P Address:<br>192 188 1 1                      | . Default Gateway - The celluit cateway IP address of the WAN. When you use Dynamic IP as<br>connection Internet type. the Renew button will be displayed here. Click the Renew button to applin new<br>P parameters cynamically from the ISP.<br>• DNS Server - The DNS (Domain Name System) Server IP addresses currently used by the router are<br>shown here. Multiple DNS 9° settings are common. In most cases, the first available DNS Server is used.<br>. Online Time - The time that the router keep online, When you choose PPPuE as WAN contraction type.<br>The problem firms will be discriminate home. Client the discovered on the |  |  |  |  |

Fig4.17: Acceso remoto al router arica. Fuente: Autor

# 4.7.2 ACCESO REMOTO AL SISTEMA CONTABLE.

La importancia de tener acceso al sistema fuera de la red local, fue consultada y propuesta por los administradores y dueños de la empresa, por considerar que al viajar constantemente fuera del país no podían realizar consultas importantes que se ven reflejadas solamente en la base de datos del servidor.

Se indicó que es posible acceder al sistema fuera de la empresa con el router que poseen, sin embargo se planteó que con un router administrable y con características que proporcionen más seguridad, tendrían mayor protección de sus datos.

Para configurar el router, se dirige a la opción forwarding, luego Virtual Servers y se agrega un nuevo servidor virtual. En este caso el puerto que será utilizado para establecer la comunicación, dirección ip del servidor 192.168.1.30, protocolo TCP (orientado a conexión), habilitar y guardar.

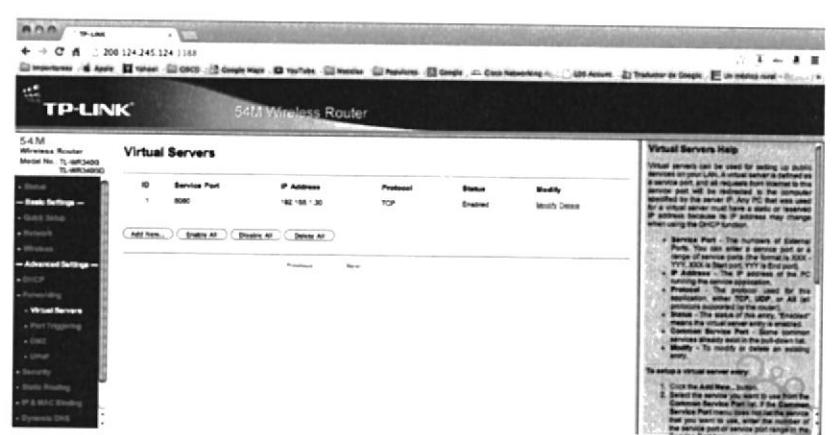

Fig4.18: Agregar un Servidor Virtual. Fuente: Autor

Una vez agregado el servidor virtual se realizaron pruebas fuera de la red local y se digitó: ip pública del ISP, puerto asignado al servidor, ruta de acceso de página principal. (Sistema contable en base a páginas web).

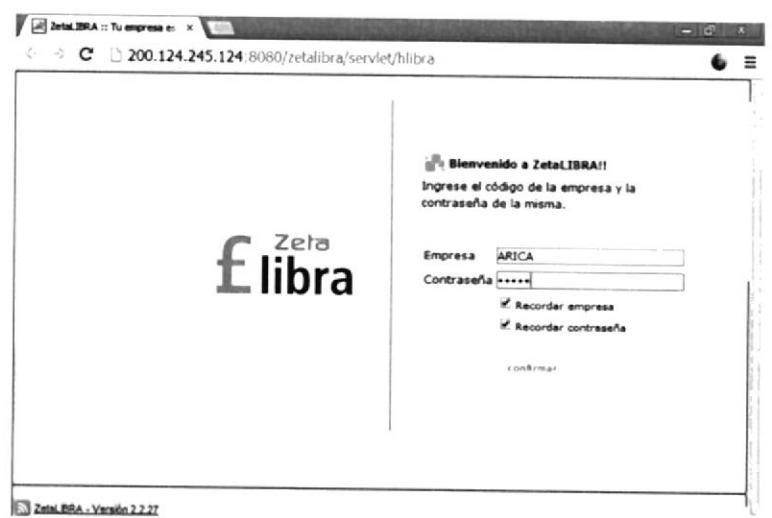

Fig4.19: Acceso remoto al Sistema Zetalibra. Fuente: Autor

# 4.7.3 ACCESO REMOTO A LAS CAMARAS IP

Al configurar las cámaras IP se activó la opción UPNP (Universal Plug and Play) que permite agregar un puerto remoto y protocolo de conexión.

Se asignó un puerto a cada cámara como se mencionó anteriormente y se eligió el protocolo de comunicación TCP.

En el router se activó la opción UPNP en el menú forwarding, y luego de unos minutos se podían observar las conexiones disponibles de las cámaras y usuarios que utilizaban Skype con protocolo UDP (no orientado a conexión).

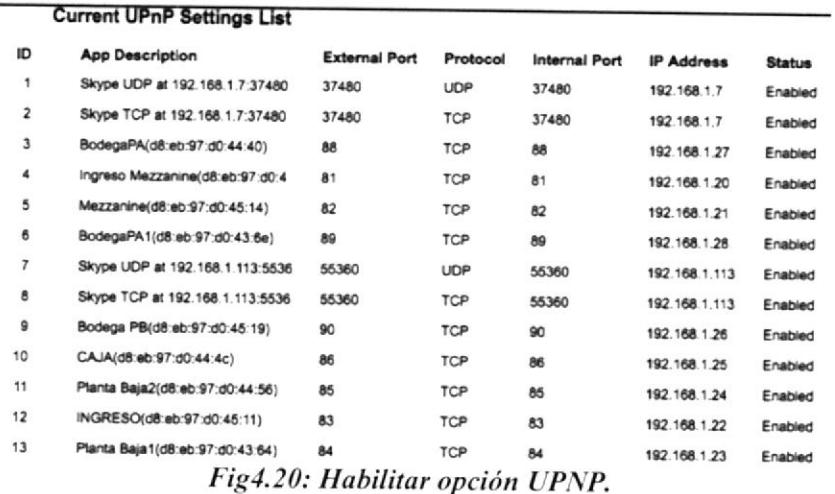

Fuente: Autor

Como observación se recomienda utilizar otro medio de conexión por DNS, ya que a pesar de que la conexión está asociada a TCP, y al ingresar usuario y clave, parece ser seguro el acceso por usuarios autorizados, actualmente existen muchos ataques al activar esta opción en el router, con la recomendación de equipos se propuso utilizar VPN (Virtual Private Network) para establecer conexiones encriptadas y mas seguras.
## CAPÍTULO 5 CONCLUSIONES Y RECOMENDACIONES

El diseño de la red lan en la empresa está basado a las normas y protocolos de cableado estructurado para prcstar un óptimo desempeño en la interconexión intema y extema. Los estándares se cumplieron y se comprobó los resultados mediante pruebas de calidad

Los puntos de red para cada departamento se instalaron de tal forma que cada usuario conozca el puerto del switch que se le asignó mediante etiquetas. Los patch cords de conexión del router al cable modem y del router al switch se diseñaron para que el cableado esté lo mas organizado posible y sea fácil identificar las conexiones. Las cámaras IP se conectan al switch en un rango de puertos establecidos para reconocerlas correctamente. La concentración del cableado en el área de equipos se organizó de tal forma que su aspecto permite rconocer claramente los dispositivos conectados.

Las pruebas de calidad se realizaron mediante un tester para verificar que exista conectividad y que los 4 parcs de cable estén correctamente enlazados sea la norma T568A / T5688, además se realizaron pruebas de ping desde ambos extremos de los puntos instalados. La velocidad de la red es considerada dentro de los rangos de los equipos, cableado y tarjetas de red instaladas que es de 100Mbps.

Los recursos compartidos son designados por el departamento de sistemas y se administran de una forma más segura con la instalación de windows 200g server.

La consideración de implementar nuevos equipos robustos para la red se basó en arquitectura y escalabilidad que toda empresa debc tener presente para estar preparados a los cambios que se generan constantemente. Estos equipos representan aciuaiización de hardware, software, y proporcionan seguridad mediante redes privadas virtuales (vPN) evitando ricsgos y ataques por estar conectados a la gran nube áe información.

El presupuesto de los equipos se basa en la inversión que la empresa puede realizar <sup>a</sup> corto plazo ya que representa una continuidad en sus funciones laborales incrementando su desempeño. Los equipos son de marcas mundialmente reconocidas y comercializadas en nuestro país.

Los beneficios deben ser equitativos tanto para los empleados como los empleadores, es por esto que al instalarse sistemas de biométricos y cámaras Ip se pueáe llevar un correcto control de horas laboradas y verificaciones de asistencia laboral, otorgando seguridad para los empleados accediendo fisica y remotamente.

> $\sim$ 01, hödün ar 63

## **GLOSARIO**

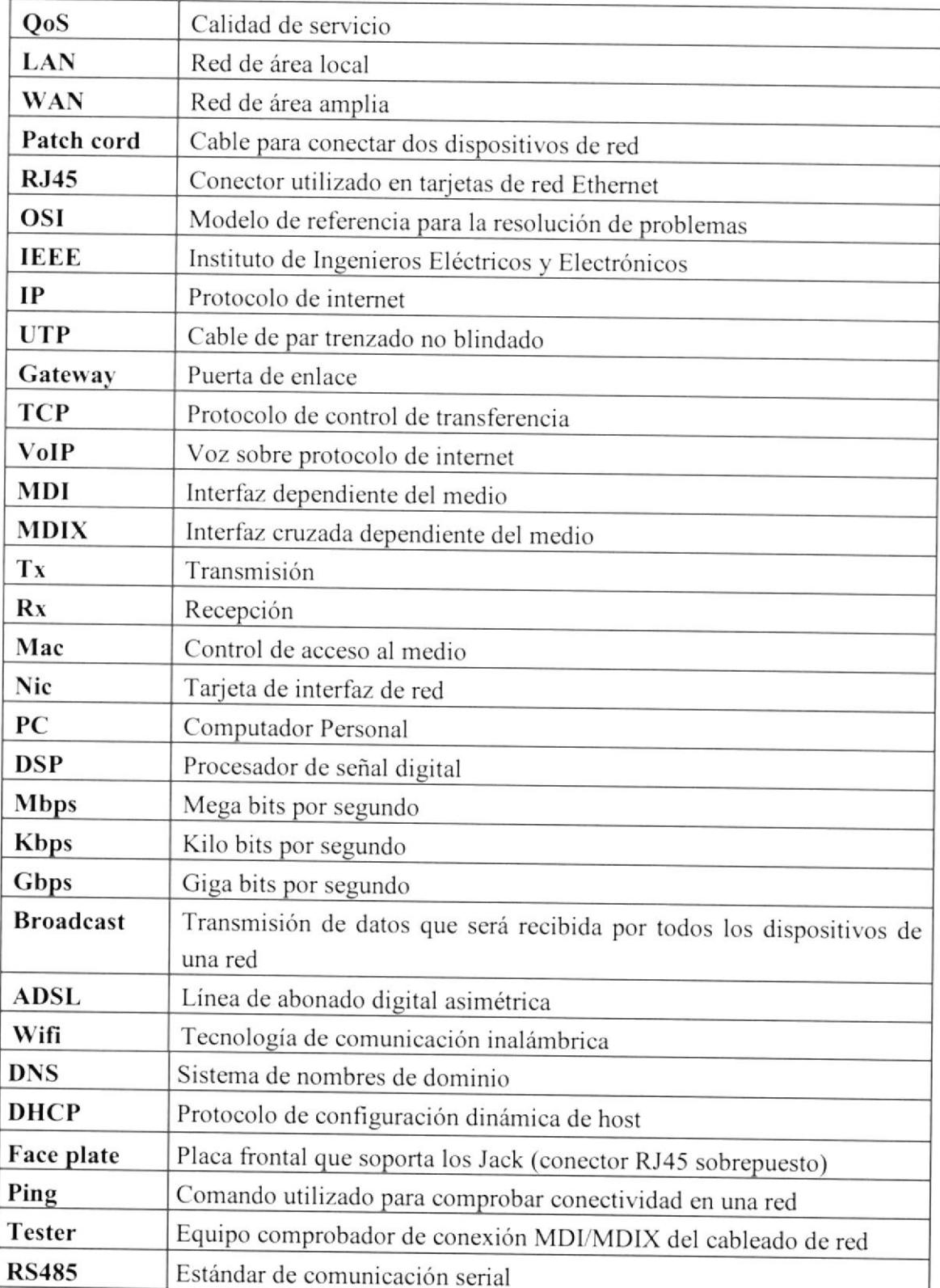

## **BIBLIOGRAFÍA**

 $[1]$  Cisco http://www.cisco.com

[2] Microsoft http://technet.microsoft.com/es-es/library/dd349801%28v=ws.10%29.aspx

[3] Trendnet http://www.trendnet.com/store/products/products.asp?cat=100

[4] Sisbiocol www.sistemasbiometricos.co

 $[5]$  Icicm www.icicm.com/files/Seguridad\_Redes\_Lan.doc

 $[6]$  Dell http://www.dell.com/ec/empresas/p/poweredge-r210-2/pd

[7] Panduit http://www.panduit.com/wcs/Satellite?pagename=PG\_Wrapper&friendlyurl=/en/produc ts-and-services/products/identification

 $[8]$  D-Link http://www.dlink.com/us/en/business-solutions/switching/unmanagedswitches/rackmount/dgs-1024d-24-port-copper-gigabit-switch

 $[9]$  TP-Link http://www.tp-link.com/mx/products/details/?model=TL-WR340G

 $[10]$  Intel http://www.intel.com/p/es\_XL/support/highlights/server/sc5275-e